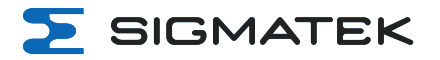

# **HGT 1053**

# **10.1" Handheld Operating Panel**

**Operating Manual**

Date of creation: 23.02.2021 Version date: 01.02.2022 Article number: 01-245-1053-E

**Publisher: SIGMATEK GmbH & Co KG A-5112 Lamprechtshausen Tel.: +43/6274/4321 Fax: +43/6274/4321-18 Email: office@sigmatek.at WWW.SIGMATEK-AUTOMATION.COM**

⋝

**Copyright © 2021 SIGMATEK GmbH & Co KG**

# **Translation from German**

All rights reserved. No part of this work may be reproduced, edited using an electronic system, duplicated or **distributed in any form (print, photocopy, microfilm or in any other process) without express permission.**

We reserve the right to make changes in the content without notice. SIGMATEK GmbH & Co KG is not responsible for technical or printing errors in this handbook and assumes no responsibility for damages that occur through **its use.**

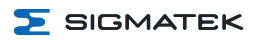

# **10.1" Handheld Operating Panel HGT 1053**

The HGT 1053 is an intelligent panel for visualizing, operating and monitoring automated processes. Process diagnostics is therewith simplified.

The handheld operating panel has the following Safety components:

- Emergency stop switch
- Key switch
- Confirmation switch

A projective capacitive touch screen serves as the input medium for process data and parameters. The output is shown on a 10.1-inch TFT color display (WXGA 800 x 1280) with LED backlighting.

With the LASAL visualization tool, graphics can be created on the PC, then stored and displayed on

the handheld operating panel. The available interfaces can be used to exchange process data or configure the handheld operating panel. The operating system, application and application data are stored on the internal storage medium.

The Safety functions can be implemented via the connection to a Safety controller SCP 111.

The connector cable is optionally available with various connectors.

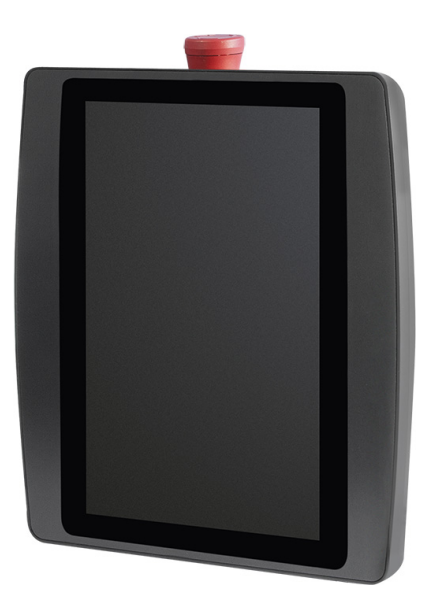

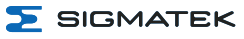

# **Table of Contents**

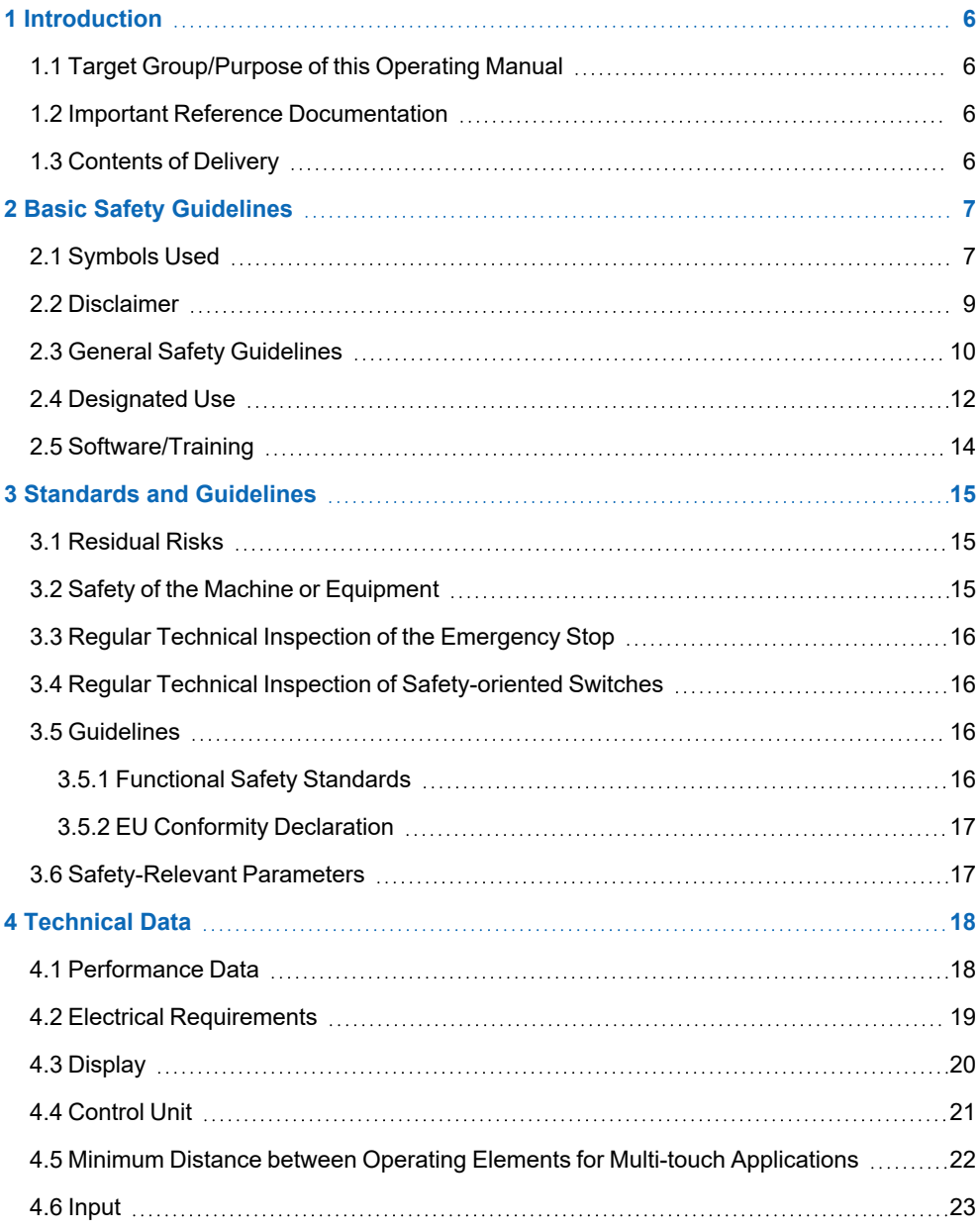

 $\Sigma$  SIGMATEK

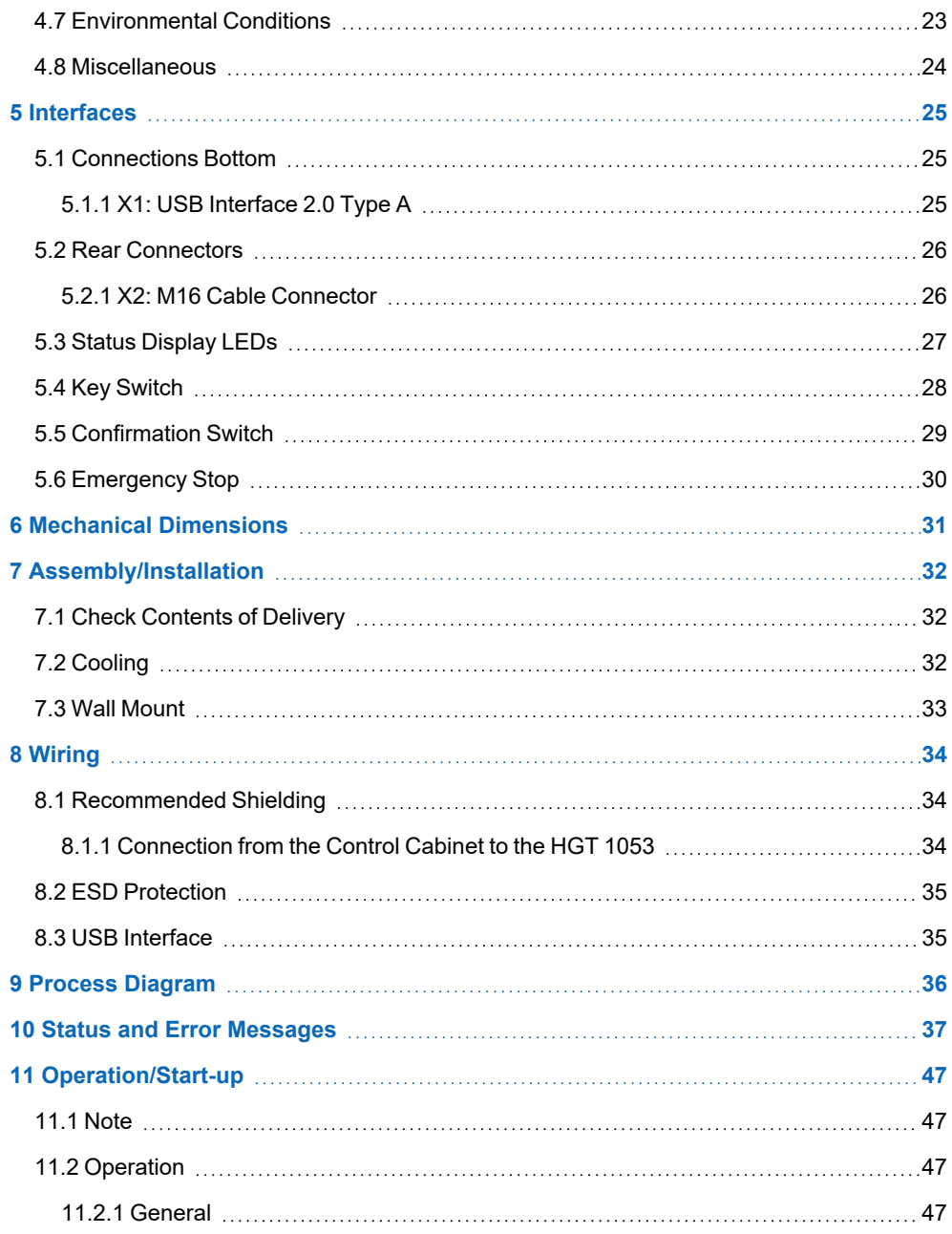

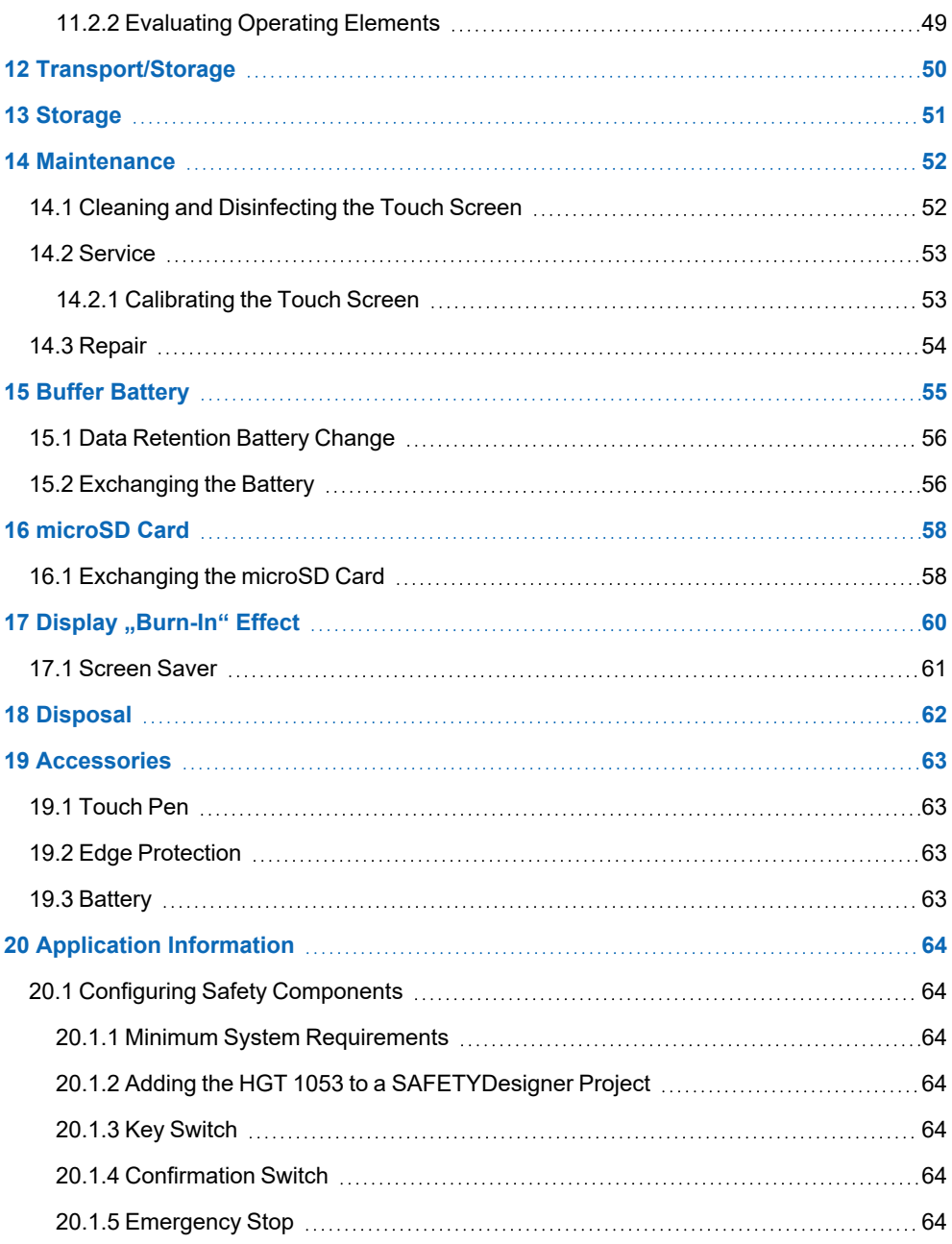

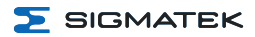

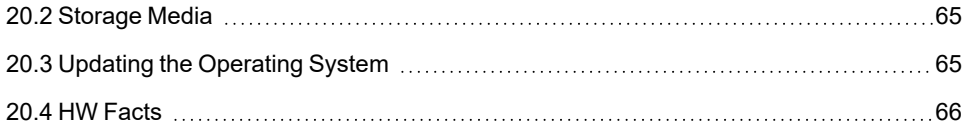

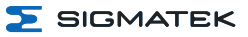

# <span id="page-7-0"></span>**1 Introduction**

# <span id="page-7-1"></span>**1.1 Target Group/Purpose of this Operating Manual**

This operating manual contains all information required for the operation of the product.

This operating manual is intended for:

- Project planners
- Technicians
- Commissioning engineers
- Machine operators
- Maintenance/test technicians

General knowledge of automation technology is required.

Further help and training information, as well as the appropriate accessories can be found on our website [www.sigmatek-automation.com](http://www.sigmatek-automation.com/).

Our support team is happily available to answer your questions. Please see our website for our hotline number and business hours.

# <span id="page-7-2"></span>**1.2 Important Reference Documentation**

- Safety System Handbook
- Documentation Connection Cables for Operating Devices
- HW IP Address Settings

This and additional documents can be downloaded from our website or obtained through support.

# <span id="page-7-3"></span>**1.3 Contents of Delivery**

1x HGT 1053 2x keys

# <span id="page-8-0"></span>**2 Basic Safety Guidelines**

# <span id="page-8-1"></span>**2.1 Symbols Used**

The following symbols are used in the operator documentation for warning and danger messages, as well as informational notes.

# **DANGER**

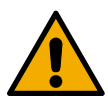

**Danger** indicates that death or serious injury **will occur**, if the specified measures are not taken.

To avoid death or serious injuries, observe all guidelines.

**Danger** indique une situation dangereuse qui, faute de prendre les mesures adéquates, **entraînera** des blessures graves, voire mortelles.

Respectez toutes les consignes pour éviter des blessures graves, voire mortelles.

### **WARNING**

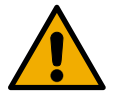

**Warning** indicates that death or serious injury **can** occur, if the specified measures are not taken.

To avoid death or serious injuries, observe all guidelines.

**Avertissement** d'une situation dangereuse qui, faute de prendre les mesures adéquates, **entraînera** des blessures graves, voire mortelles.

Respectez toutes les consignes pour éviter des blessures graves, voire mortelles.

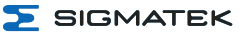

### **CAUTION**

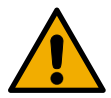

**Caution** indicates that moderate to slight injury **can** occur, if the specified measures are not taken.

To avoid moderate to slight injuries, observe all guidelines.

**Attention** indique une situation dangereuse qui, faute de prendre les mesures adéquates, **peut** entraîner des blessures assez graves ou légères.

Respectez toutes les consignes pour éviter des blessures graves, voire mortelles.

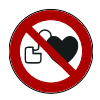

# **DANGER**

Danger for persons with pacemakers, implanted defibrillators or other active implants.

Danger pour les personnes portant un stimulateur cardiaque, un défibrillateur implanté ou d'autres implants actifs

# **WARNING**

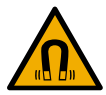

Magnetic field warning

Alerte au champ magnétique

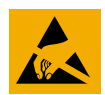

# **CAUTION**

Danger for ESD-sensitive components.

Les signes de danger pour les composants sensibles aux décharges électrostatiques.

# **INFORMATION**

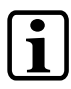

# **INFORMATION**

Provides important information on the product, handling or relevant sections of the documentation, which require particular attention.

# <span id="page-10-0"></span>**2.2 Disclaimer**

### **INFORMATION**

The contents of this operating manual were prepared with the greatest care. However, deviations cannot be ruled out. This operating manual is regularly checked and required corrections are included in the subsequent versions. The machine manufacturer is responsible for the proper assembly, as well as device configuration. The machine operator is responsible for safe handling, as well as proper operation.

The current operating manual can be found on our website. If necessary, contact our support.

Subject to technical changes, which improve the performance of the devices. The following operating manual is purely a product description. It does not guarantee properties under the warranty.

Please thoroughly read the corresponding documents and this operating manual before handling a product.

**SIGMATEK GmbH & Co KG is not liable for damages caused through, non-compliance with these instructions or applicable regulations.**

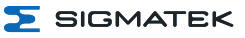

# <span id="page-11-0"></span>**2.3 General Safety Guidelines**

The Safety Guidelines in the other sections of this operating manual must be observed. These instructions are visually emphasized by symbols.

### **INFORMATION**

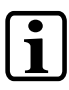

According to EU Guidelines, the operating manual is a component of a product.

This operating manual must therefore be accessible in the vicinity of the machine since it contains important instructions.

This operating manual should be included in the sale, rental or transfer of the product, or its online availability indicated.

Maintain this operating manual in readable condition and keep it accessible for reference.

Regarding the requirements for Safety and health connected to the use of machines, the manufacturer must perform a risk assessment in accordance with machine guidelines 2006/42/EG before introducing a machine to the market. Before commissioning this product, check that conformance with the provisions of the 2006/42/EG guidelines is correct. As long as the machine with which the product should be used does not comply with the guideline, operating this product is prohibited.

Operate the unit with devices and accessories approved by SIGMATEK only.

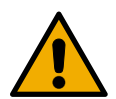

# **CAUTION**

Handle the device with care and do not drop or let fall. Prevent foreign bodies and fluids from entering the device. The device must not be opened, otherwise it could be damaged!

Manipulez l'appareil avec précaution et ne le laissez pas tomber. Empêchez les corps étrangers et les liquides de pénétrer dans l'appareil. L'appareil ne doit pas être ouvert, sinon il risque d'être endommagé!

Regularly check the housing for mechanical damage.

Vérifier régulièrement l'absence de dommages mécaniques sur le boîtier.

The module complies with EN 61131-2.

In combination with a machine, the machine builder must comply with EN 60204-1 standards.

For your own safety and that of others, compliance with the environmental conditions is essential.

The control cabinet must be connected to ground correctly.

To perform maintenance or repairs, disconnect the system from the power supply.

Le module est conforme à la norme EN 61131-2.

En combinaison avec une machine, le constructeur de la machine doit respecter la norme EN 60204-1.

Pour votre propre sécurité et celle des autres, le respect des conditions environnementales est essentiel.

L'armoire de commande doit être raccordée correctement à la terre. Pour l'entretien et les réparations, débranchez le système de l'alimentation.

# <span id="page-13-0"></span>**2.4 Designated Use**

The Safety functions implemented in the Safety modules are designed for use with safety applications in a PLC control and meet the required conditions for safe operation according to SIL 3 in compliance with EN 62061 and according to PL e / CAT 4 in compliance with EN ISO 13849-1.

# **CAUTION**

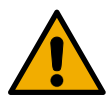

The instructions contained in this operating manual must be followed. For error-free operation, proper transport and storage are essential. Installation, mounting, programming, initial start-up, operation, maintenance and decommissioning can only be performed by qualified personnel.

Qualified personnel in this context are people, who have completed training or have trained under supervision of qualified personnel and have been authorized to operate and maintain safety-related equipment, systems and facilities in compliance with the strict guidelines and standards of safety technology (Functional Safety).

Les instructions contenues dans ce manuel technique doivent être suivies. Pour un fonctionnement sans erreur, le transport et le stockage appropriés sont essentiels.

L'installation, le montage, la programmation, la mise en service initiale, l'exploitation, la maintenance et la mise hors service ne peuvent être effectués que par une personne qualifiée.

Dans ce contexte, on entend par personnel qualifié les personnes qui ont suivi une formation ou qui ont été formées sous la supervision d'un personnel qualifié et qui ont été autorisées à utiliser et à entretenir l'équipement, les systèmes et les installations de sécurité conformément aux directives et aux normes strictes de la technique de sécurité (Sécurité fonctionnelle).

For your own safety and that of others, the safety modules should be used for their designated purpose only.

Correct EMC installation is also included under designated use.

Pour votre propre sécurité et celle des autres, les modules de sécurité ne doivent être utilisés qu'à des fins prévues.

Une installation CEM correcte est également incluse dans l'utilisation prévue.

Non-designated use consists of:

- any changes made to the module or the use of damaged modules.
- use of the module inconsistent with the technical margins described in this operating manual or the speciation's defined in the technical data.

L'utilisation non désignée consiste en:

- $\bullet$  toute modification apportée au module ou l'utilisation des modules endommagés.
- sation du module non conforme aux marges techniques décrites dans ce manuel ou aux spécifications définies dans les données techniques.

# **CAUTION**

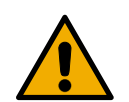

As required by EN ISO 13850, section 4.1 and EN 60204-1, section 10.7.1, confusion between a functioning and non-functioning handheld operating panel is possible must be prevented.

Conformément à la norme EN ISO 13850, section 4.1 et EN 60204-1, section 10.7.1, la confusion entre un panneau de commande portatif fonctionnel et non fonctionnel doit être évitée.

If an operating panel is not coupled and not in use, keep it in a location with restricted access.

Si un panneau de commande n'est pas couplé et n'est pas utilisé, conservez-le dans un endroit à accès restreint.

# **INFORMATION**

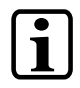

Hardware and software features (application-specific data) can be found in chapter 20 Application [Information](#page-65-0).

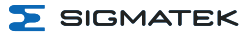

# <span id="page-15-0"></span>**2.5 Software/Training**

The application is created with the software LASAL CLASS 2 and LASAL SCREEN Editor / VISUDesigner (HTML5), the Safety application is created using the SAFETYDesigner. Basic information on Safety (Functional Safety) can be found in the Safety System Handbook.

Training for the LASAL development environment, with which the product can be configured, is provided. Information on our training schedule can be found on our website.

# <span id="page-16-0"></span>**3 Standards and Guidelines**

# <span id="page-16-1"></span>**3.1 Residual Risks**

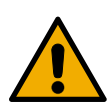

### **CAUTION**

According to the EU guideline 2006/42/EG (machine guideline), the machine manufacturer must perform a risk assessment, which includes the possible residual risks posed by the product. These include:

- unwanted movements of driven machine components
- unwanted temperatures, emissions of gas, particles, smell and light
- dangerous contact voltages
- the effects of electrical, magnetic and electromagnetic fields produced during operation (for example, on pacemakers and implants)
- possible effects of information technology devices (cell/smart phones etc.)
- release of non-environmentally compatible substances and emissions

# <span id="page-16-2"></span>**3.2 Safety of the Machine or Equipment**

Strict compliance with the safety guidelines is required, otherwise all warranties and claims are invalid.

### **INFORMATION**

Observe all on-site rules and regulations for accident prevention and occupational safety.

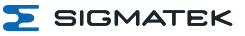

# <span id="page-17-0"></span>**3.3 Regular Technical Inspection of the Emergency Stop**

### **CAUTION**

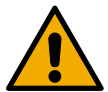

The emergency stop should be regularly checked for manipulation and damage.

L'arrêt d'urgence doit être vérifié régulièrement pour vérifier qu'il n'a pas subi de manipulations ou de dommages.

# <span id="page-17-1"></span>**3.4 Regular Technical Inspection of Safety-oriented Switches**

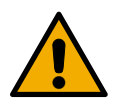

### **CAUTION**

According to the machine guideline, mechanical and electromechanical safety-oriented components (e.g. relays, switches, etc.) must be regularly checked for correct function.

Emergency stop switch: at least 1x/month Key switch: at least 1x/year Confirmation switch: at least 1x/year

Please note the requirements of your machine. Due to Type C standards or other guidelines, requirements could differ regionally.

# <span id="page-17-2"></span>**3.5 Guidelines**

The product was constructed in compliance with the following European Union guidelines and tested for conformity.

### <span id="page-17-3"></span>**3.5.1 Functional Safety Standards**

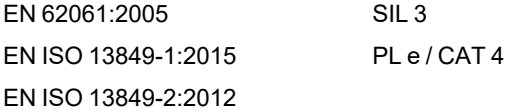

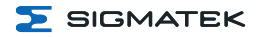

 $\epsilon$ 

# <span id="page-18-0"></span>**3.5.2 EU Conformity Declaration**

**EU Declaration of Conformity**

The product HGT 1053 conforms to the following European guidelines:

- **2006/42/EG** Machine Guideline
- **2014/30/EU** Electromagnetic Compatibility (EMC Guideline)
- **2011/65/EU** "Restricted use of certain hazardous substances in electrical and electronic equipment" (RoHS Guideline)

The EU Conformity Declarations are provided on the SIGMATEK website. See Products/Downloads or use the search function and the keyword "EU Declaration of Conformity".

# <span id="page-18-1"></span>**3.6 Safety-Relevant Parameters**

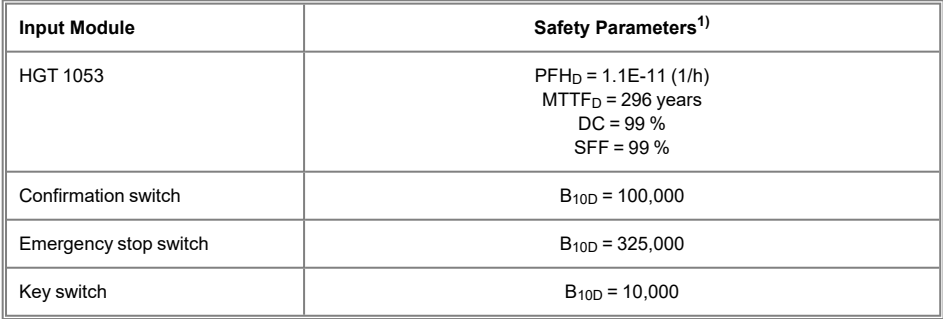

**<sup>1)</sup>** Depending on the application, the probability of failure must be determined for the included electromechanical components based on the B<sub>10D</sub> values listed here and included in the calculation for the entire system. The Safe CPU SCP 111 must also be calculated in.

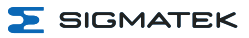

# <span id="page-19-0"></span>**4 Technical Data**

# <span id="page-19-1"></span>**4.1 Performance Data**

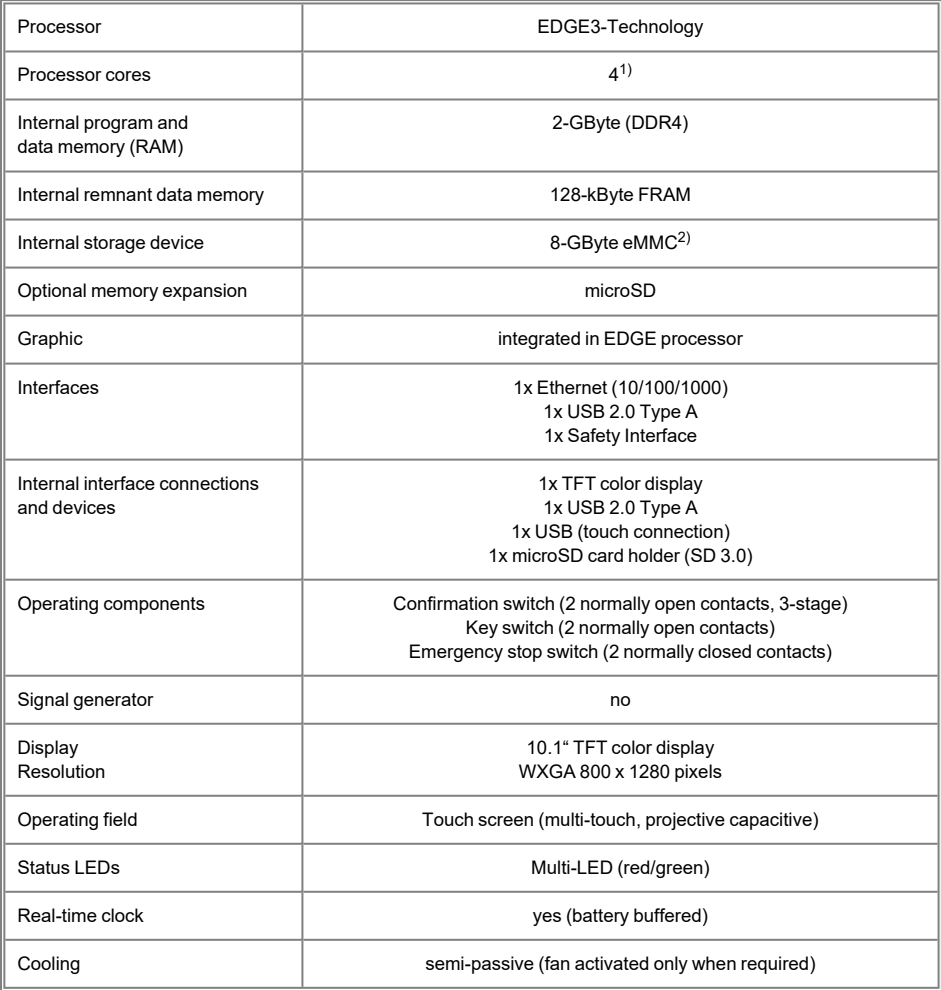

<sup>1)</sup> Attention: When programming on multi-core CPUs (with LASAL), particular focus must be placed on thread security!

<sup>2)</sup> The internal storage device (eMMC) is only available from later operating system versions and is currently mapped via an 8 GByte microSD card. The microSD card is no longer part of the scope of delivery once this functionality is implemented in the operating system.

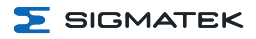

### **INFORMATION**

The Safety interface must be used exclusively with the SCP 111! The status of the Safety-oriented inputs is sent to the SCP 111.

# <span id="page-20-0"></span>**4.2 Electrical Requirements**

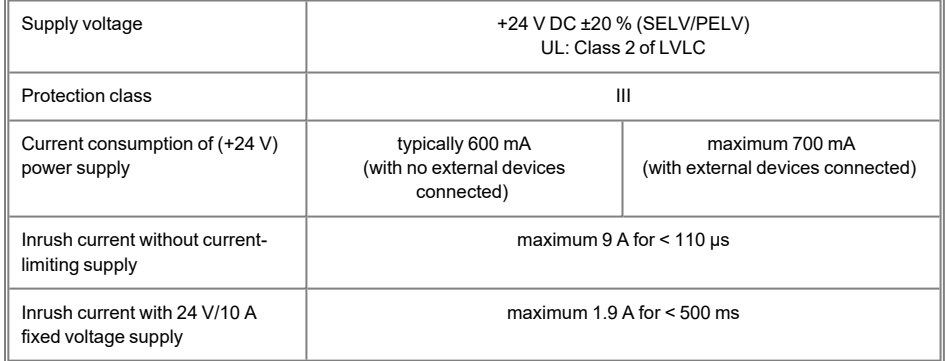

The specified supply voltage refers directly to the device connection. Take the generated voltage drop via the hybrid cable into consideration and if necessary, increase the required supply voltage.

# **INFORMATION**

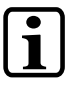

For USA and Canada:

The supply must be limited to: a) max. 5 A at voltages from 0-20 V DC, or b) 100 W at voltages from 20-60 V DC

The limiting component (e.g. transformer, power supply or fuse) must be certified by an NRTL (Nationally Recognized Testing Laboratory).

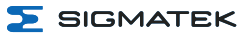

# <span id="page-21-0"></span>**4.3 Display**

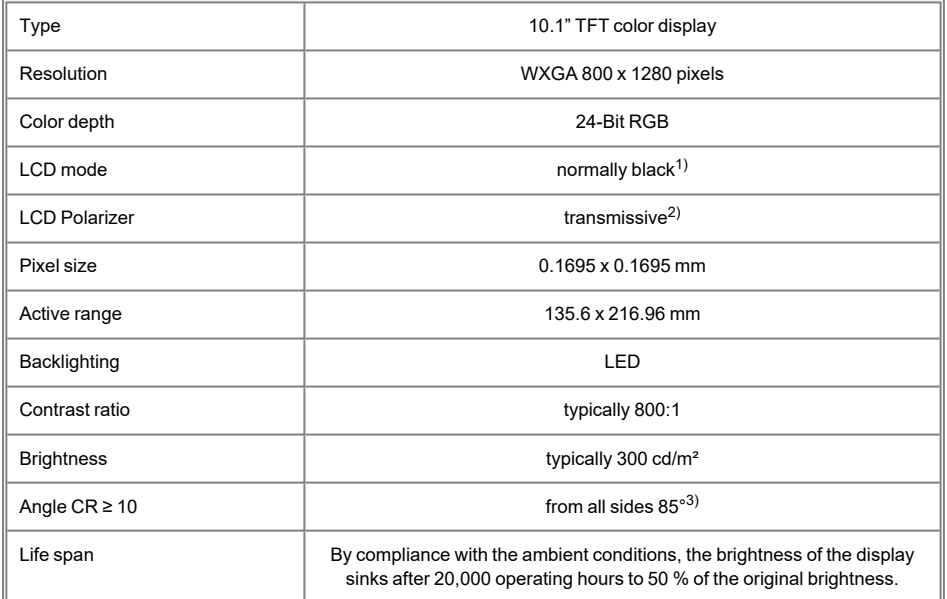

Due to the manufacturing process, individual pixel errors cannot be excluded to 100 % and therefore do not constitute a reduction in quality.

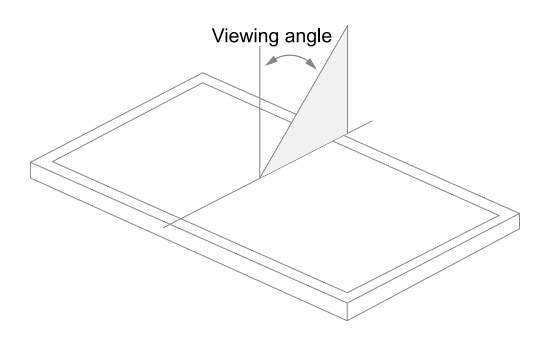

<sup>1)</sup> If there is no display data, the display remains black when the backlighting is on.

<sup>2)</sup> Display technology, with which display backlighting is used.

<sup>3)</sup> The viewing angle is measured from the normal to the display surface.

# <span id="page-22-0"></span>**4.4 Control Unit**

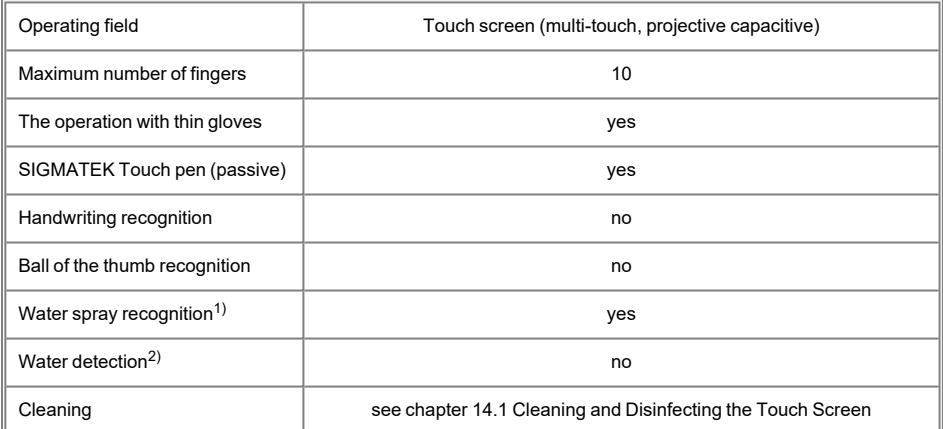

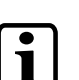

# **INFORMATION**

The device must always be grounded or with cable-connected devices, the mass must be connected correctly to ensure stable function of the touch screen. The touch function may still have to be individually adapted to the respective environmental conditions.

<sup>1)</sup> Detects individual water droplets on the touch screen and remains operable.

<sup>2)</sup> Detects a large amount of water on the touch screen and deactivates it.

# <span id="page-23-0"></span>**4.5 Minimum Distance between Operating Elements for Multi-touch Applications**

To guarantee smooth operation with multi-touch applications, buttons and control elements that should be operated at the same time must have a realistic minimum clearance.

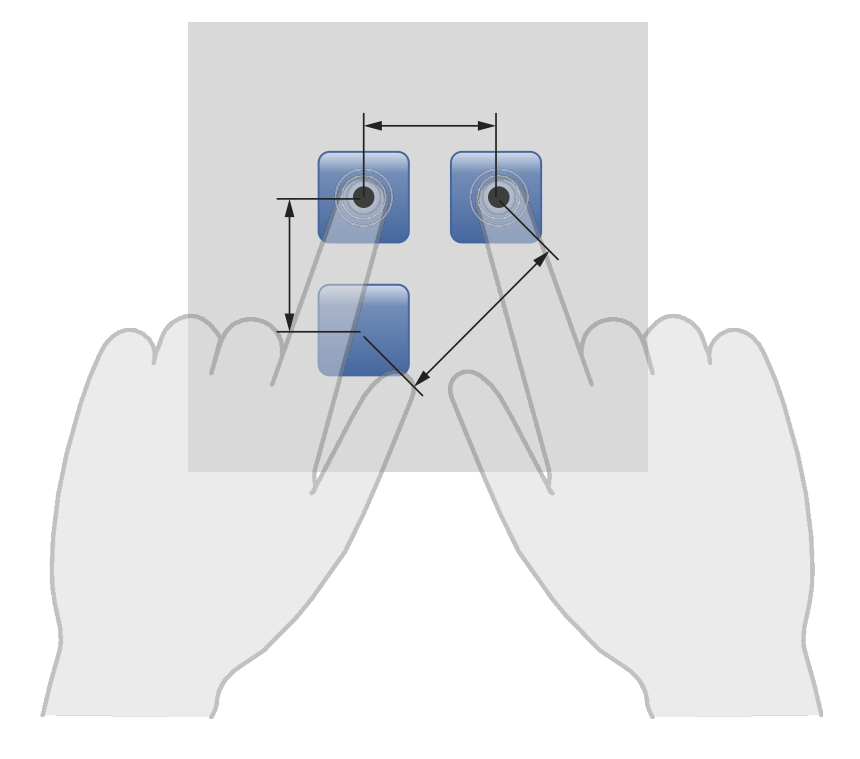

# **INFORMATION**

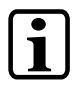

The size of the buttons and operating elements directly affect the operability of the application. Small operating elements should therefore be avoided.

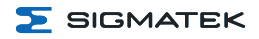

# <span id="page-24-0"></span>**4.6 Input**

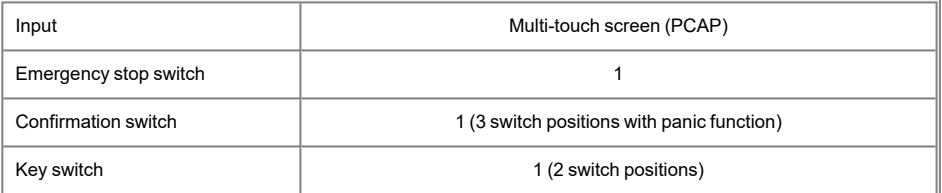

# <span id="page-24-1"></span>**4.7 Environmental Conditions**

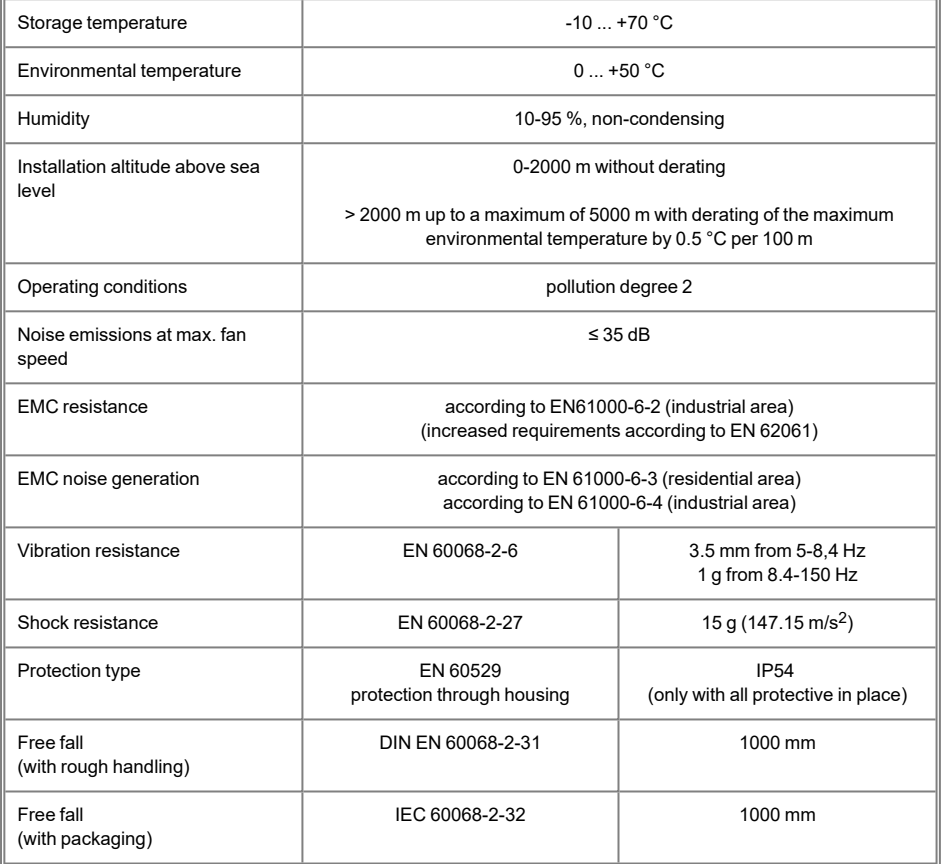

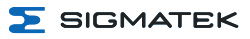

# <span id="page-25-0"></span>**4.8 Miscellaneous**

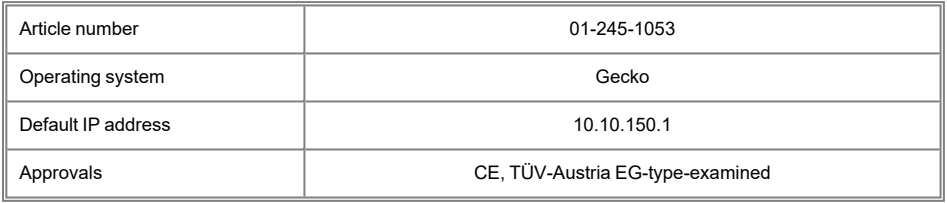

<span id="page-26-0"></span>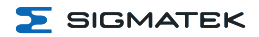

# **5 Interfaces**

# <span id="page-26-1"></span>**5.1 Connections Bottom**

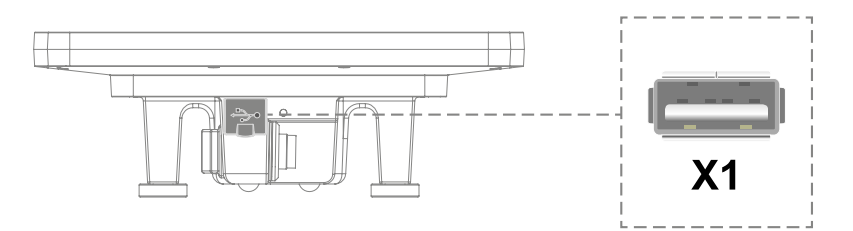

# <span id="page-26-2"></span>**5.1.1 X1: USB Interface 2.0 Type A**

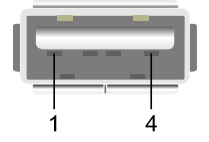

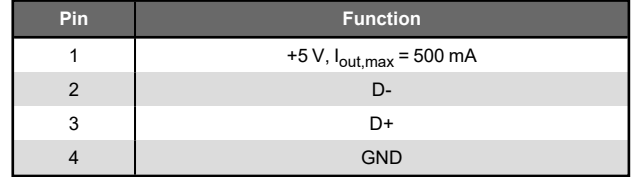

# **INFORMATION**

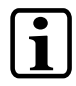

It should be noted that many of the USB devices on the market do not comply with USB specifications; this can lead to device malfunctions. This may cause the device to malfunction. It is also possible that these devices will not be detected at the USB port or function correctly. It is therefore recommended that every USB stick or USB supply be tested before actual use.

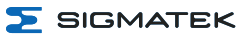

# <span id="page-27-0"></span>**5.2 Rear Connectors**

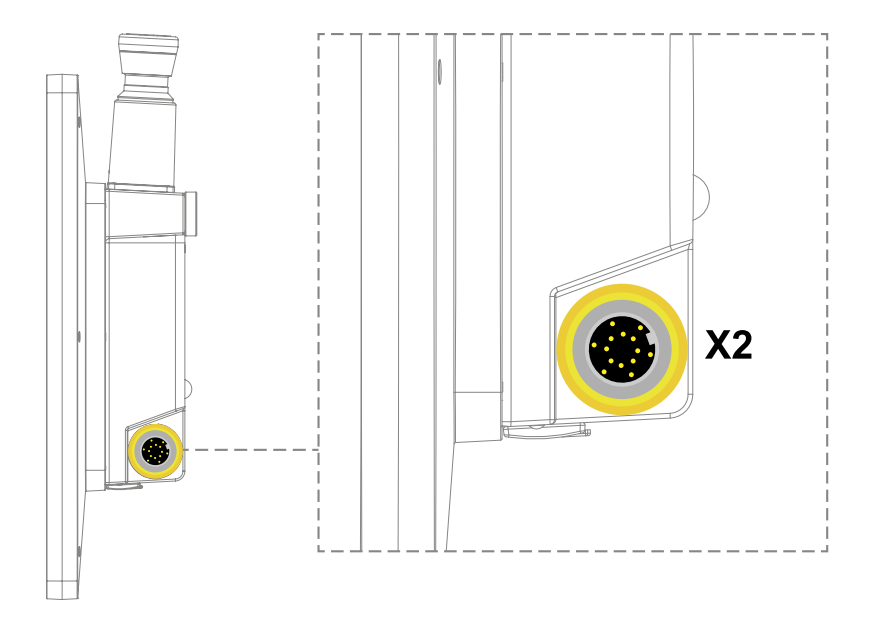

# <span id="page-27-1"></span>**5.2.1 X2: M16 Cable Connector**

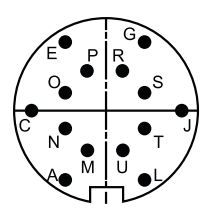

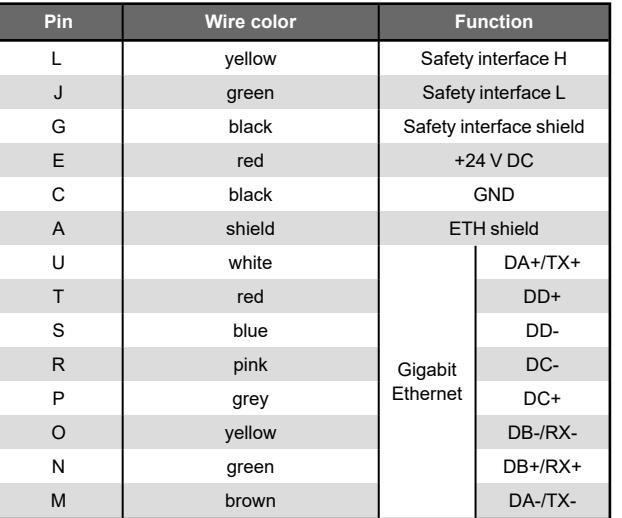

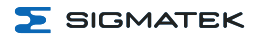

# **INFORMATION**

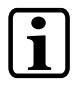

Appropriate connector cables are optionally available. See documentation for operating device connection cables.

# <span id="page-28-0"></span>**5.3 Status Display LEDs**

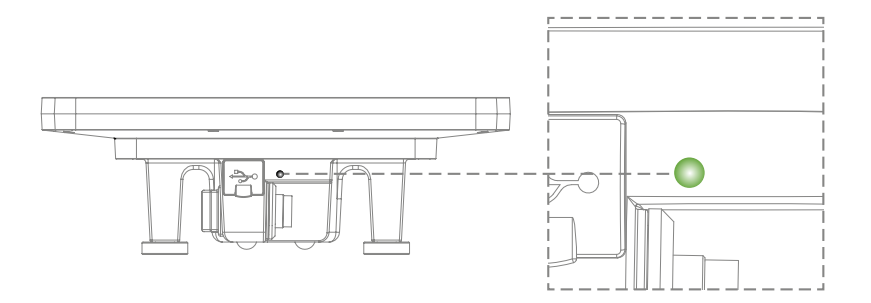

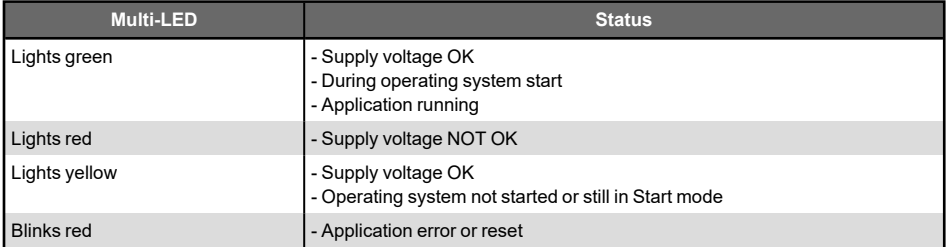

# **INFORMATION**

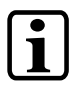

Within the application, the multi-LED (green/red) can be controlled as desired.

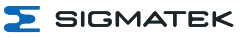

# <span id="page-29-0"></span>**5.4 Key Switch**

The key switch is two-stage and evaluated via the SCP 111 connected to the HGT 1053.

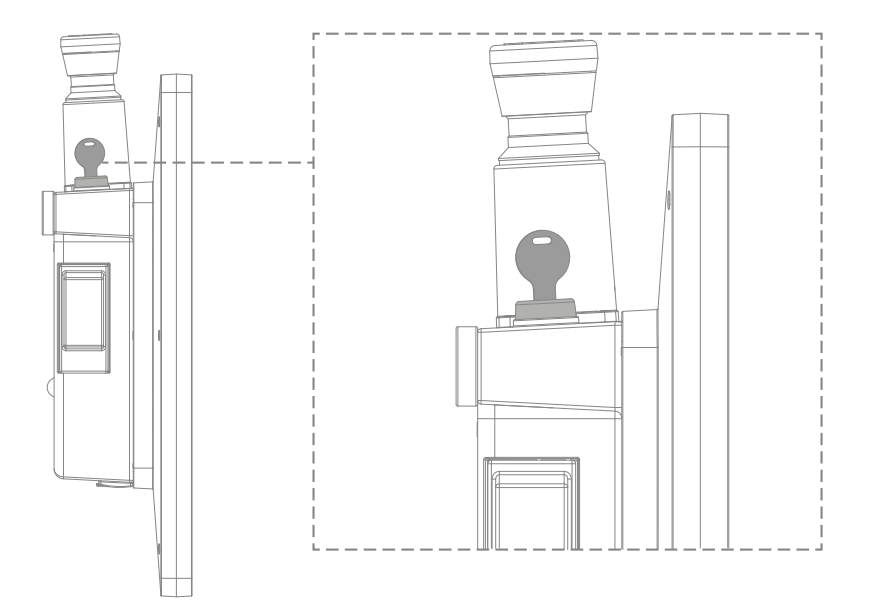

# <span id="page-30-0"></span>**5.5 Confirmation Switch**

The confirmation switch is three stage. If the switch is not pressed or pressed only partially, it is inactive. The switch is active when "simply" pressed (middle stage).

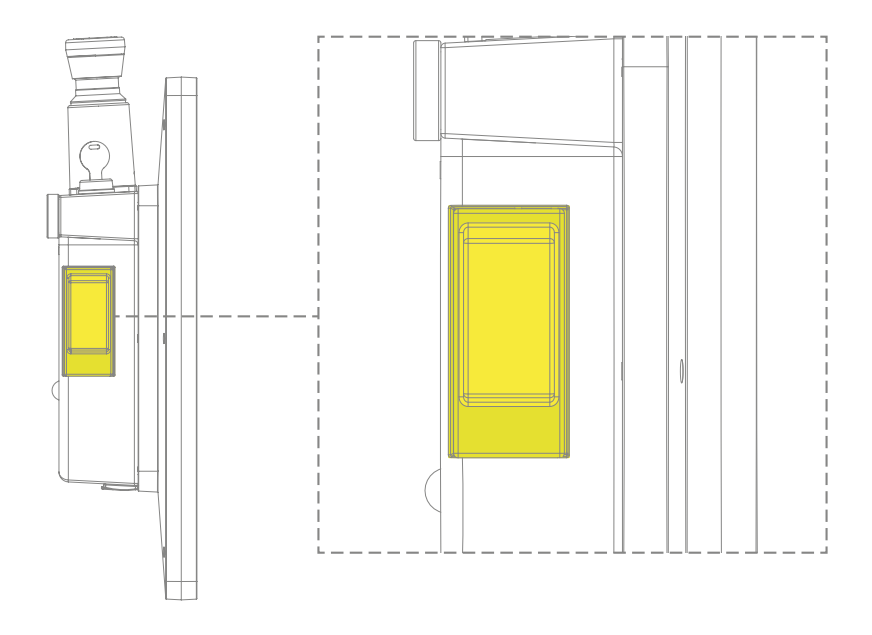

# **CAUTION**

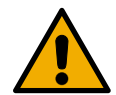

Activating the confirmation switch is a deliberate action. Do not press the confirmation switch for longer than required to confirm the affected operation.

The confirmation switch is part of the safety-related feature. Only the person activating the confirmation switch may work in the danger zone.

The confirmation switch can be operated with the hand used to hold the operating panel. The confirmation switch can be used as dead-man switch with a panic function.

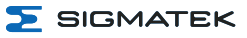

# <span id="page-31-0"></span>**5.6 Emergency Stop**

The emergency stop has 2-channel construction.

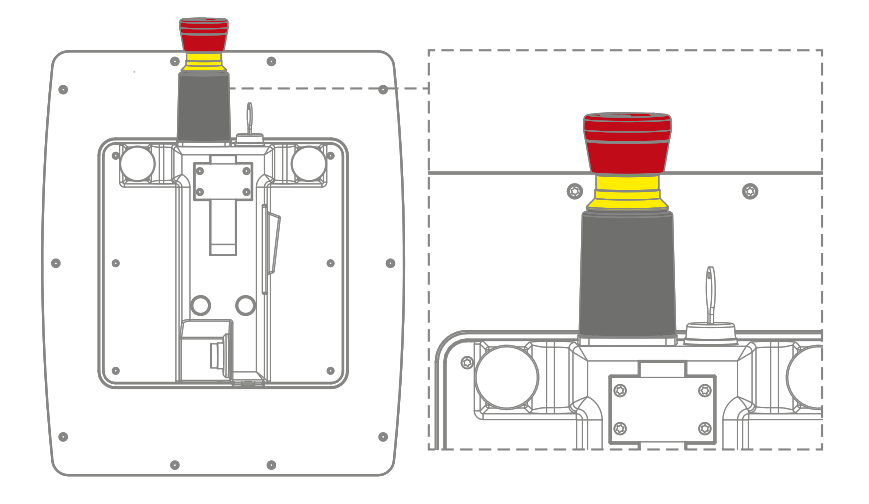

# <span id="page-32-0"></span>**6 Mechanical Dimensions**

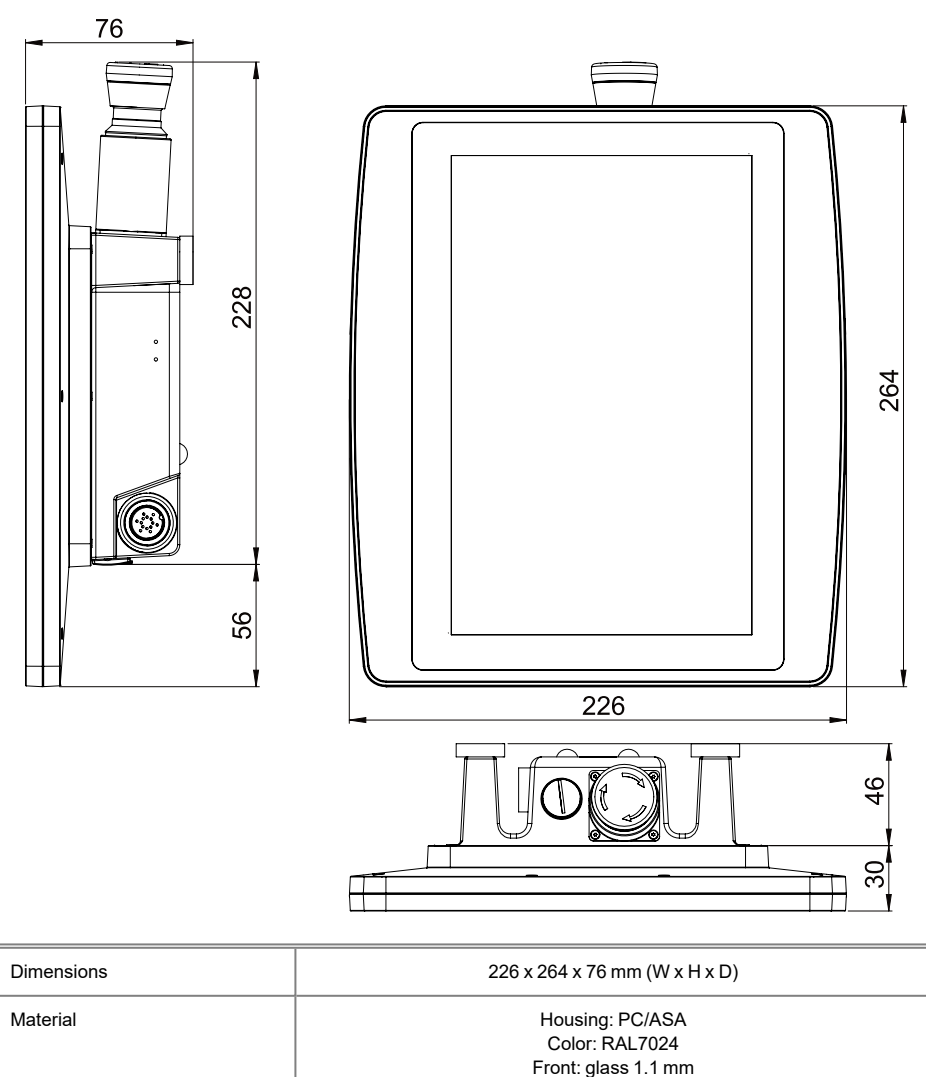

Weight 1.25 kg

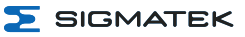

# <span id="page-33-0"></span>**7 Assembly/Installation**

# <span id="page-33-1"></span>**7.1 Check Contents of Delivery**

Ensure that the contents of the delivery are complete and intact. See chapter 1.3 [Contents](#page-7-3) of [Delivery](#page-7-3).

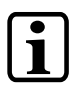

# **INFORMATION**

On receipt and before initial use, check the device for damage. If the device is damaged, contact our customer service and do not install the device in your system.

Damaged components can disrupt or damage the system.

# <span id="page-33-2"></span>**7.2 Cooling**

The high performance processor of the HGT 1053 is cooled passively.

The CPU is passively cooled until a critical core temperature is reached (mostly caused by a high CPU/GPU load and simultaneously, high ambient temperatures) The fan remains active until the CPU is cooled to a temperature that allows passive cooling. The device can therefore reliably operate at full capacity without performance loss at the maximum operating temperature and extend the lifespan of the the fan during idle times.

A fan is with a very high life expectancy is installed.

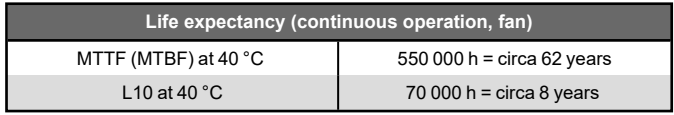

The speed and status of the fan can be read via the device software (hardware class). A fan monitor can be thereby implemented, which warns the user of a defect.

# <span id="page-34-0"></span>**7.3 Wall Mount**

Using the corresponding wall mount, the panel can be attached to the provided holder (A1) on the back (see dimensions for counter piece).

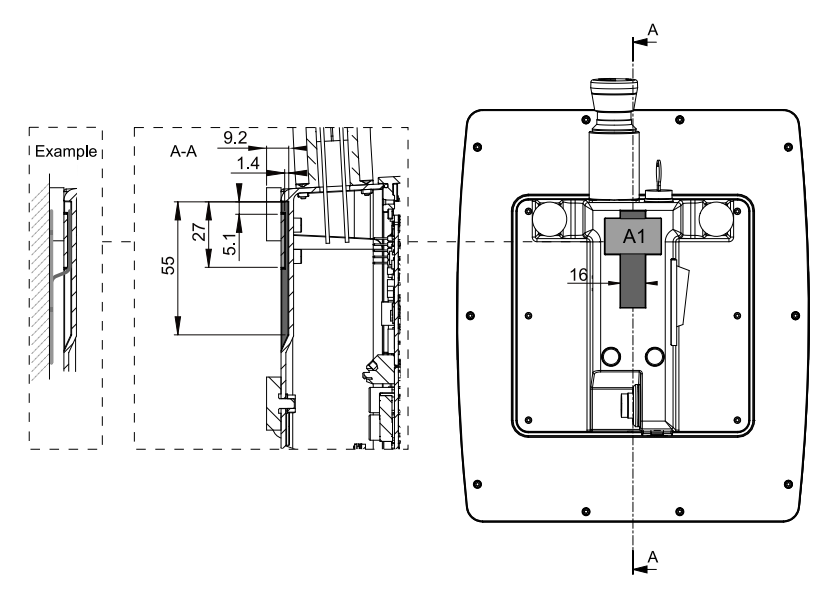

Symbol Image 10"

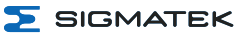

# <span id="page-35-0"></span>**8 Wiring**

# <span id="page-35-1"></span>**8.1 Recommended Shielding**

For applications in which the bus is operated outside the control cabinet, the correct shielding is required. This is especially important, if due to physical requirements, the bus cables must be placed next to sources of strong electromagnetic noise. It is recommended that wiring the connector cable in parallel with power cables be avoided whenever possible.

### <span id="page-35-2"></span>**8.1.1 Connection from the Control Cabinet to the HGT 1053**

It is recommended that the shielding be mounted at the entry point of the control cabinet housing. Noise can then be deflected from the electronic components before reaching the module.

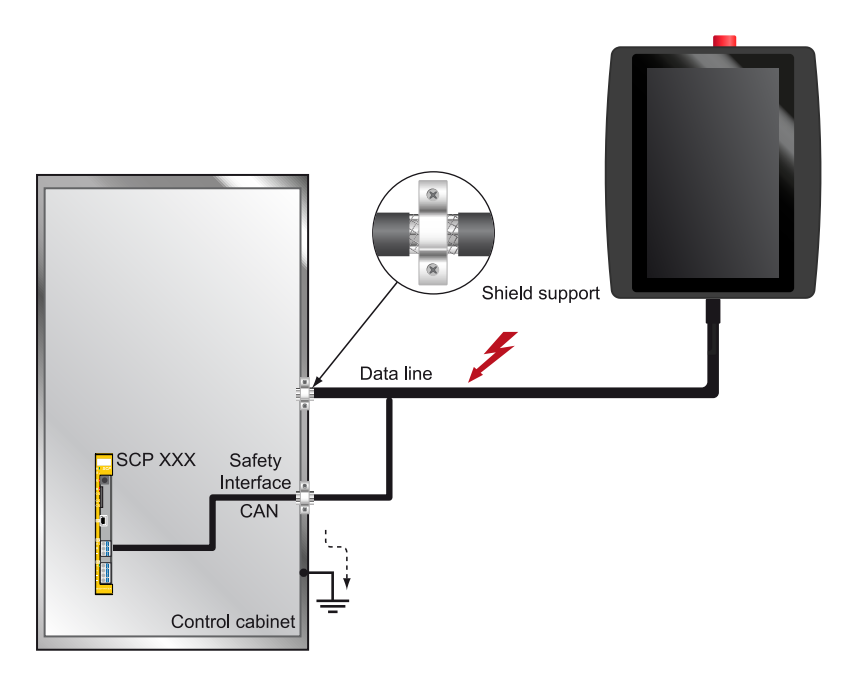

Schematic Representation

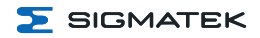

# <span id="page-36-0"></span>**8.2 ESD Protection**

### **CAUTION**

Typically, USB devices (keyboard, mouse etc.) are equipped with nonshielded cables. These devices are disrupted by ESD and in some instances, no longer function.

Généralement, les périphériques USB (clavier, souris etc) ne sont pas équipés de câbles blindés. Ces dispositifs sont perturbés par des décharges électrostatiques et, dans certains cas, ne fonctionnent plus.

Before any device is connected to, or disconnected from the product, the potential should be equalized (by touching the control cabinet or ground terminal). Electrostatic loads (through clothing and shoes etc.) can thereby be dissipated.

Avant de connecter ou de déconnecter un appareil à le produit, le potentiel doit être égalisé (en touchant l'armoire électrique ou la borne de terre). Les charges électrostatiques (à travers les vêtements et les chaussures etc.) peuvent ainsi être éliminées.

# <span id="page-36-1"></span>**8.3 USB Interface**

The product has a USB interface. This interface can be used to connect various USB devices (keyboard, mouse, storage media, hubs, etc.). Several USB devices can be connected using a hub, which are then fully functional.

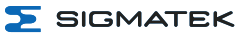

# <span id="page-37-0"></span>**9 Process Diagram**

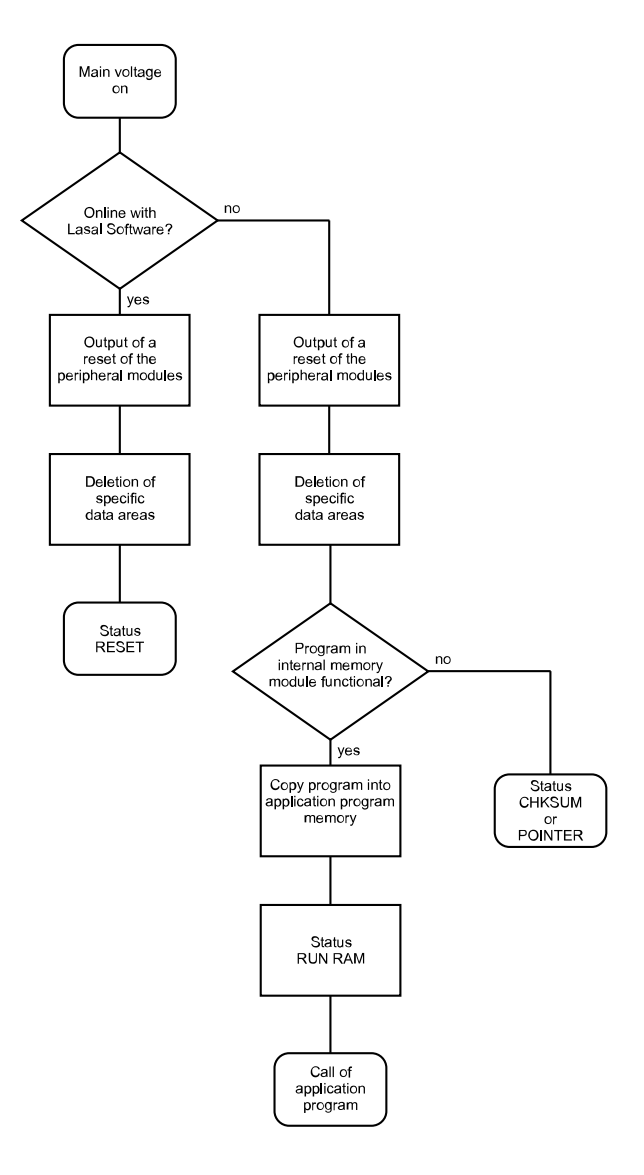

# <span id="page-38-0"></span>**10 Status and Error Messages**

Status and error messages are shown in the status test of the LASAL CLASS software. POINTER or CHKSUM messages can also be shown on the screen.

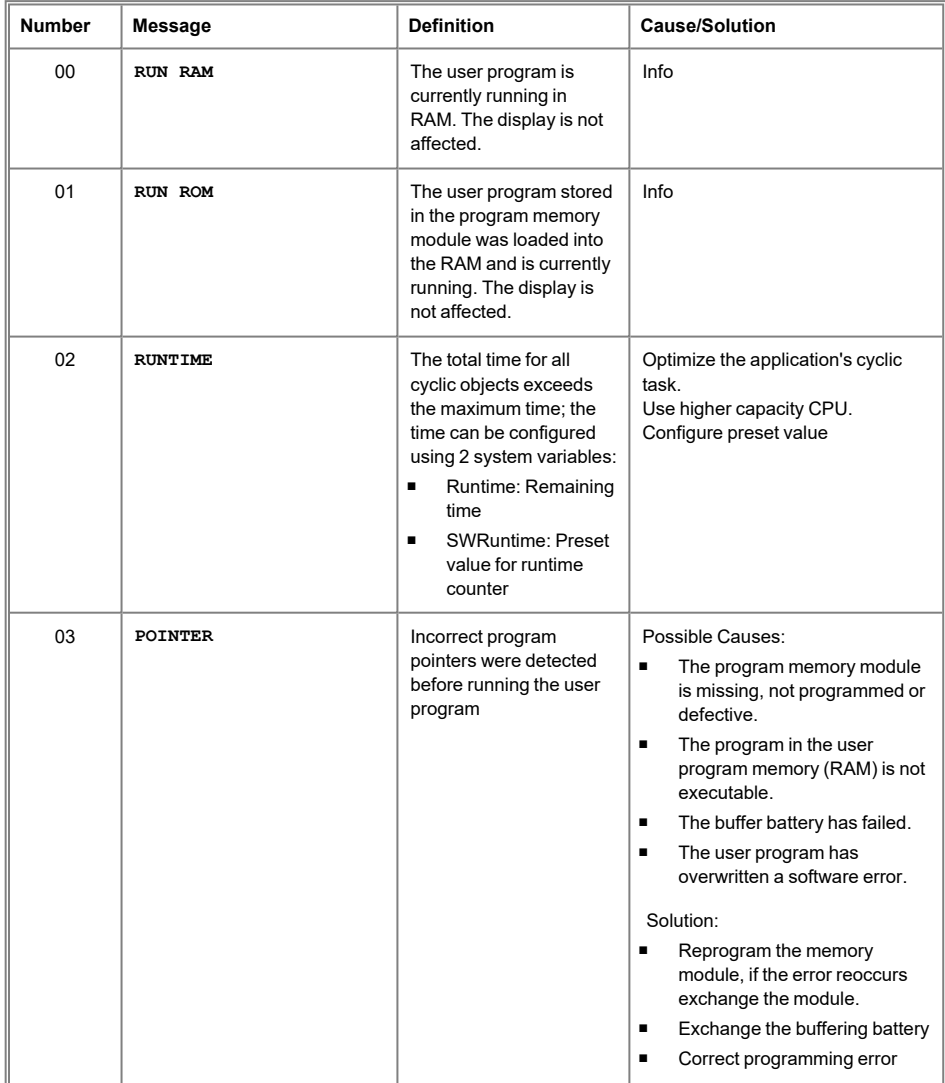

# HGT 1053 10.1" HANDHELD OPERATING PANEL

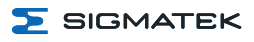

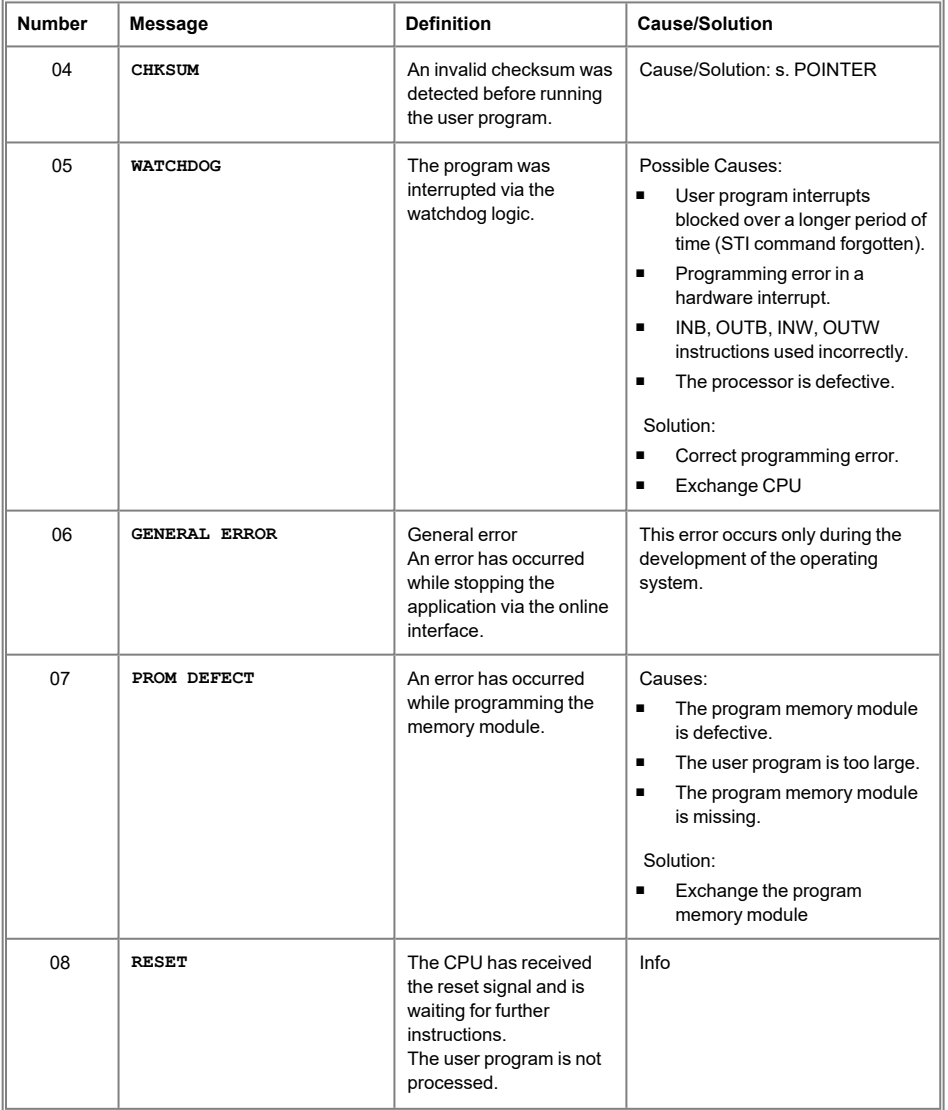

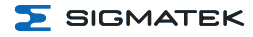

# 10.1" HANDHELD OPERATING PANEL HGT 1053

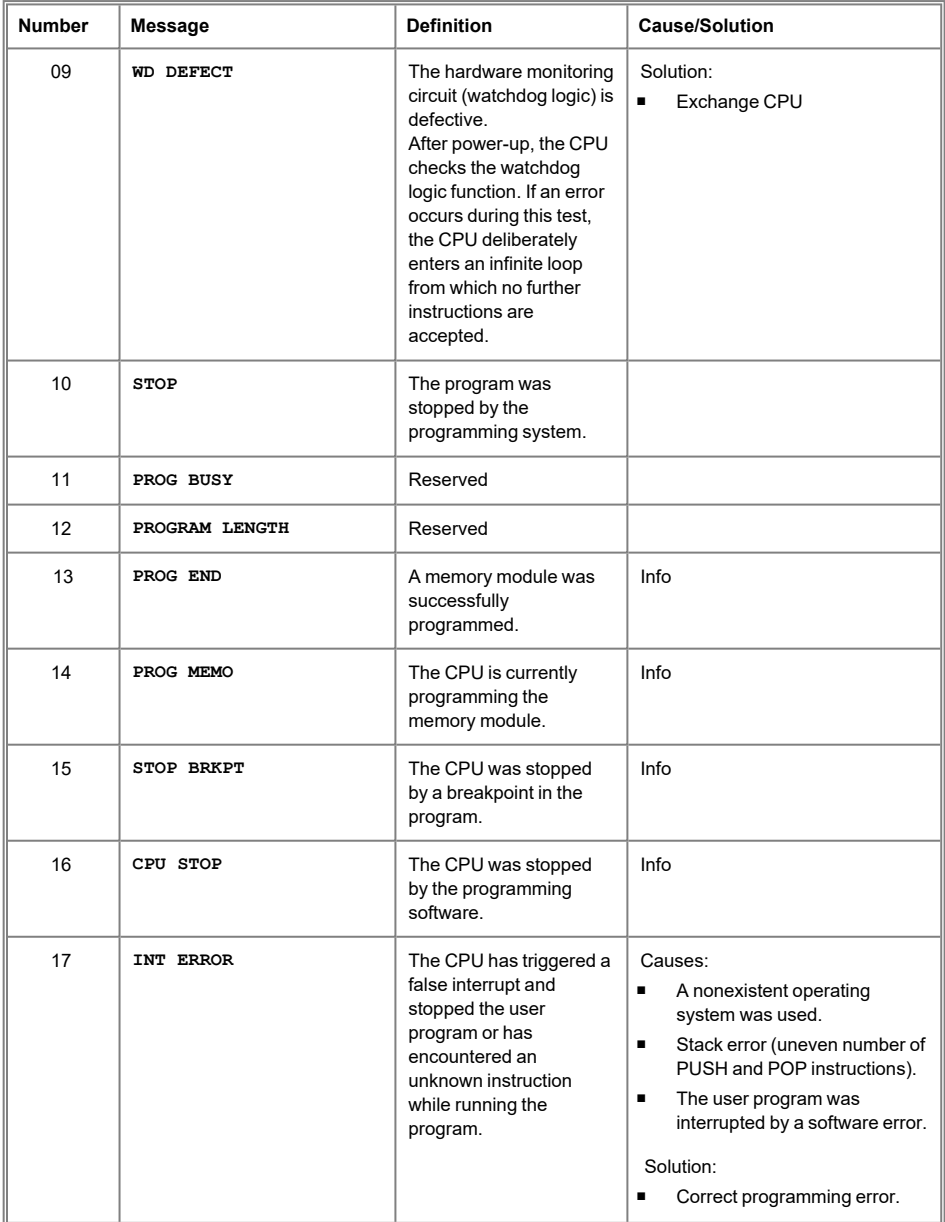

# HGT 1053 10.1" HANDHELD OPERATING PANEL

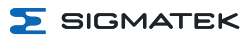

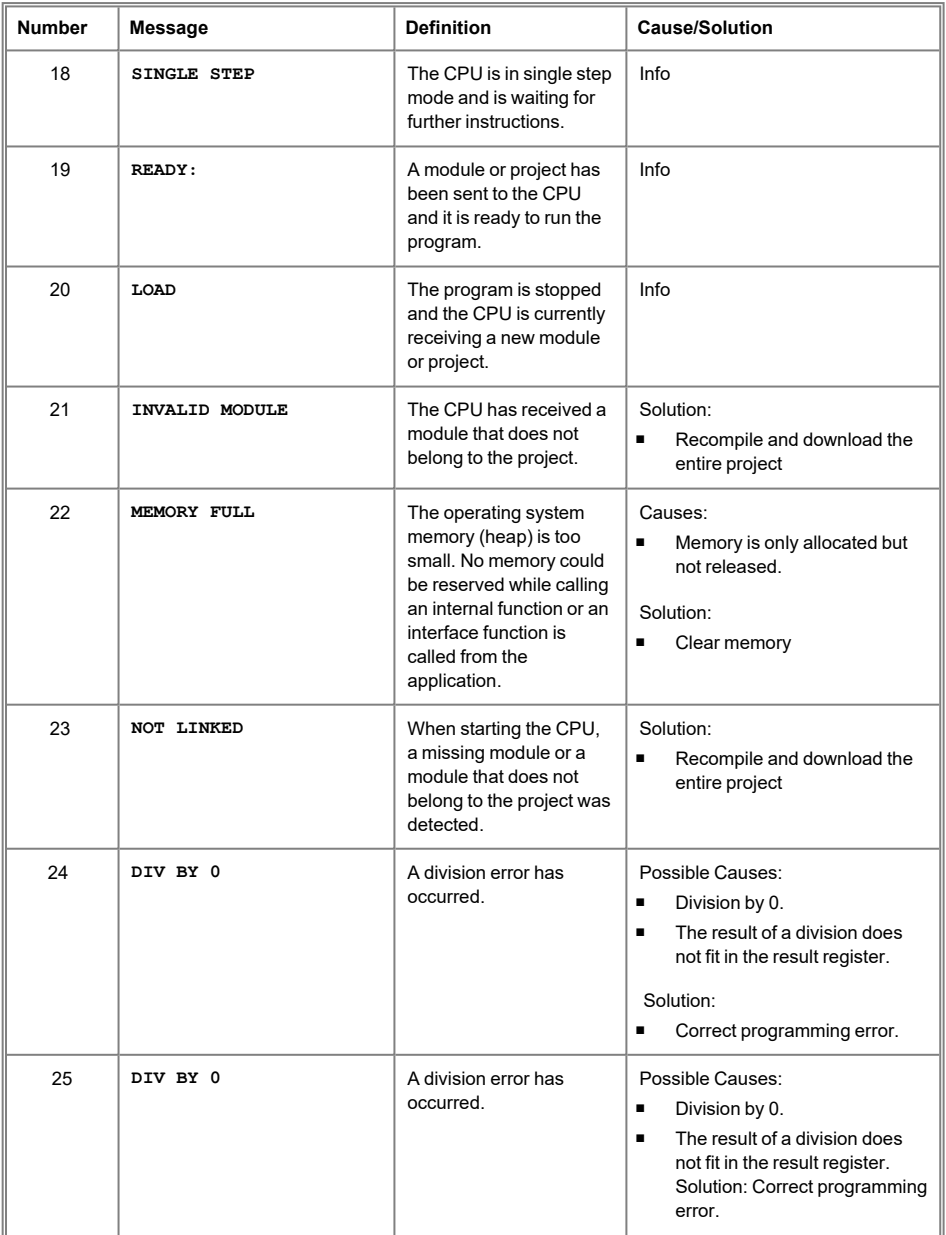

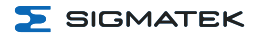

# 10.1" HANDHELD OPERATING PANEL HGT 1053

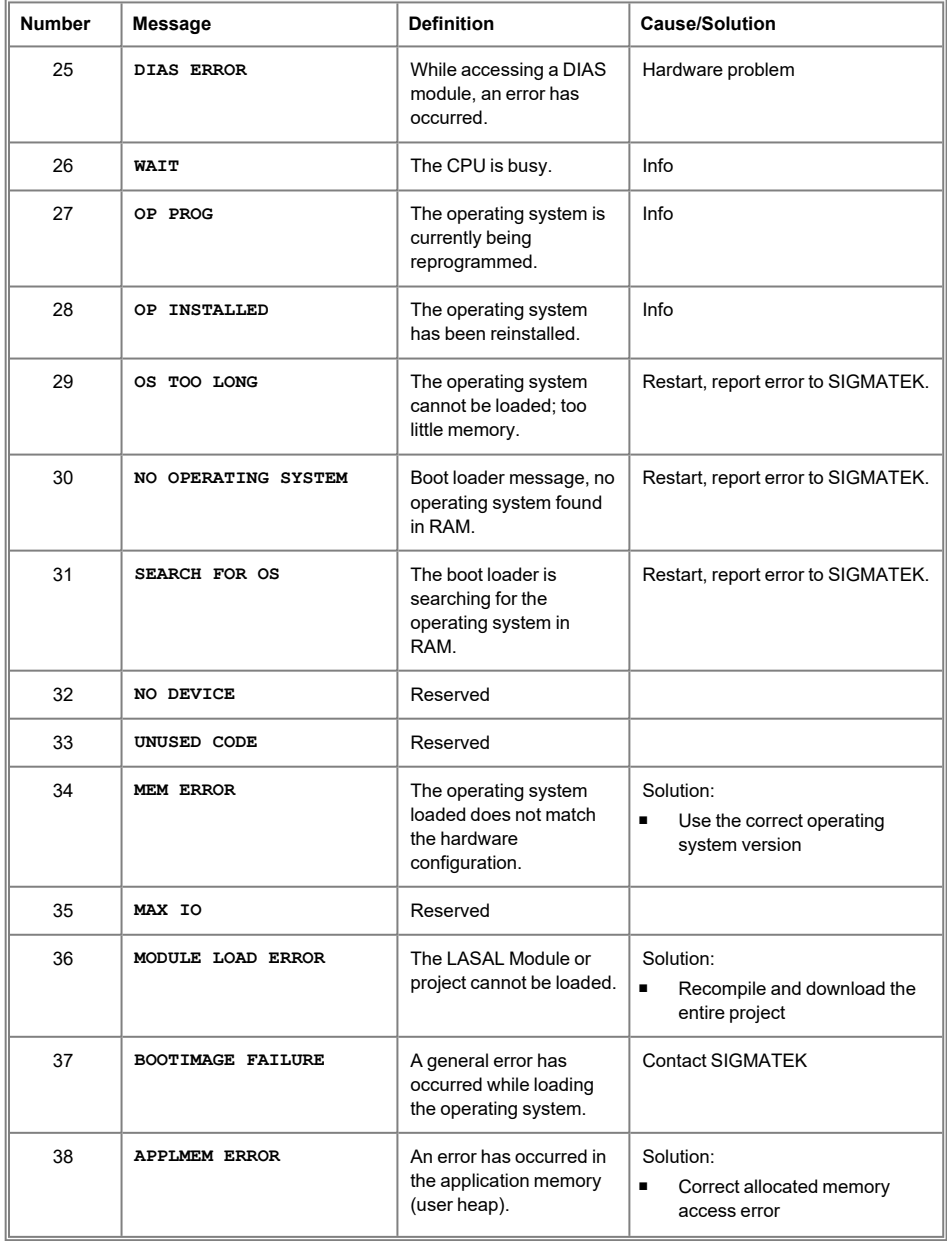

# HGT 1053 10.1" HANDHELD OPERATING PANEL

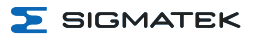

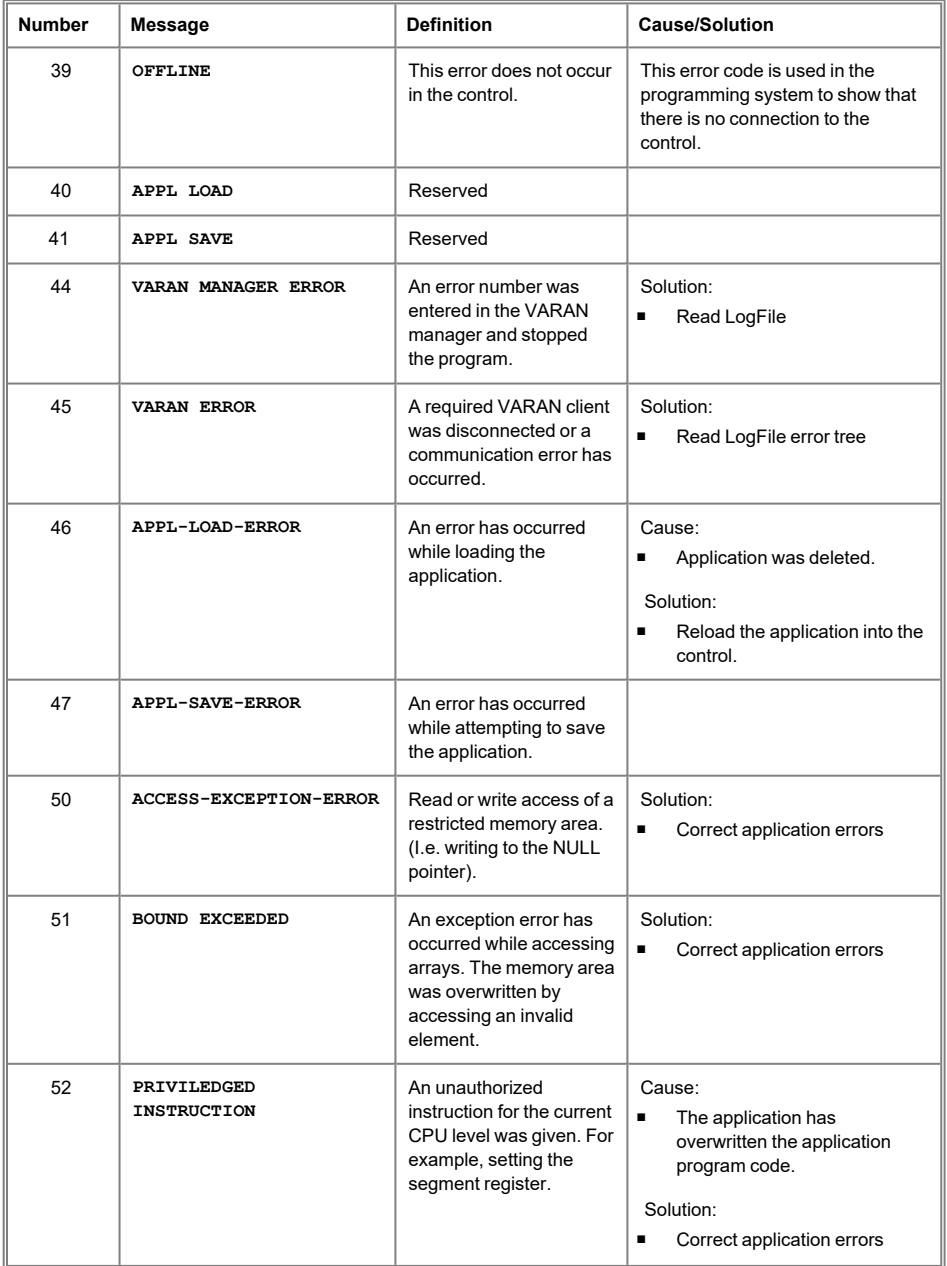

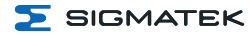

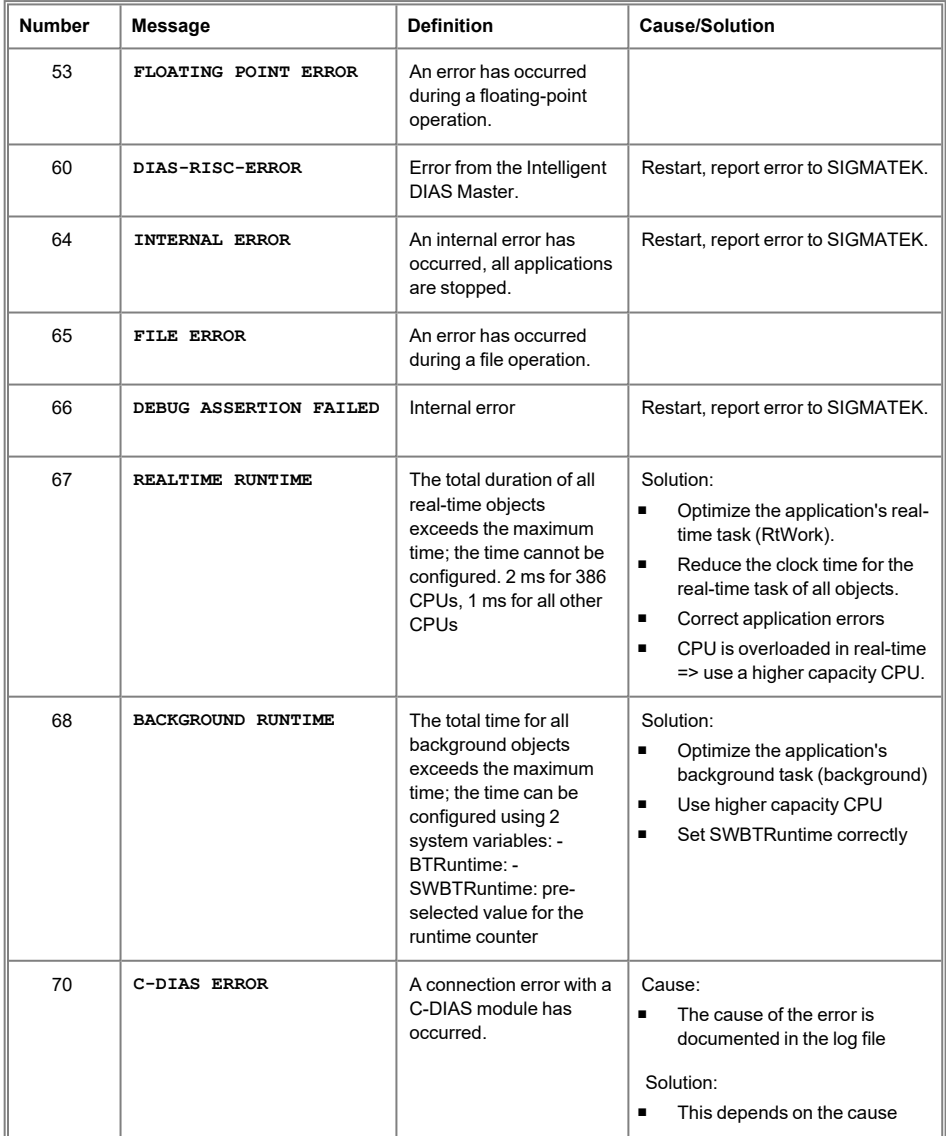

# HGT 1053 10.1" HANDHELD OPERATING PANEL

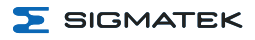

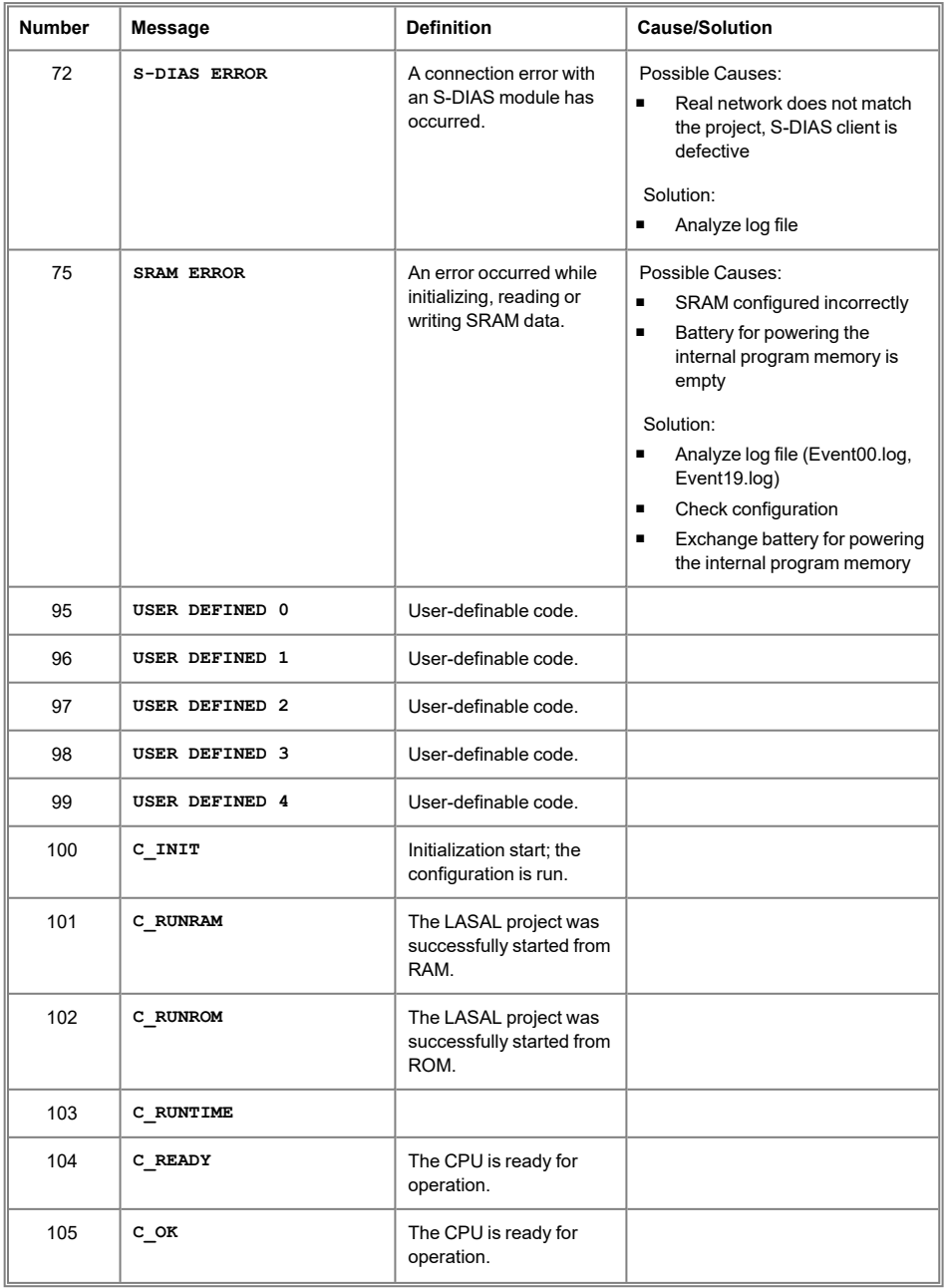

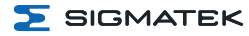

# 10.1" HANDHELD OPERATING PANEL HGT 1053

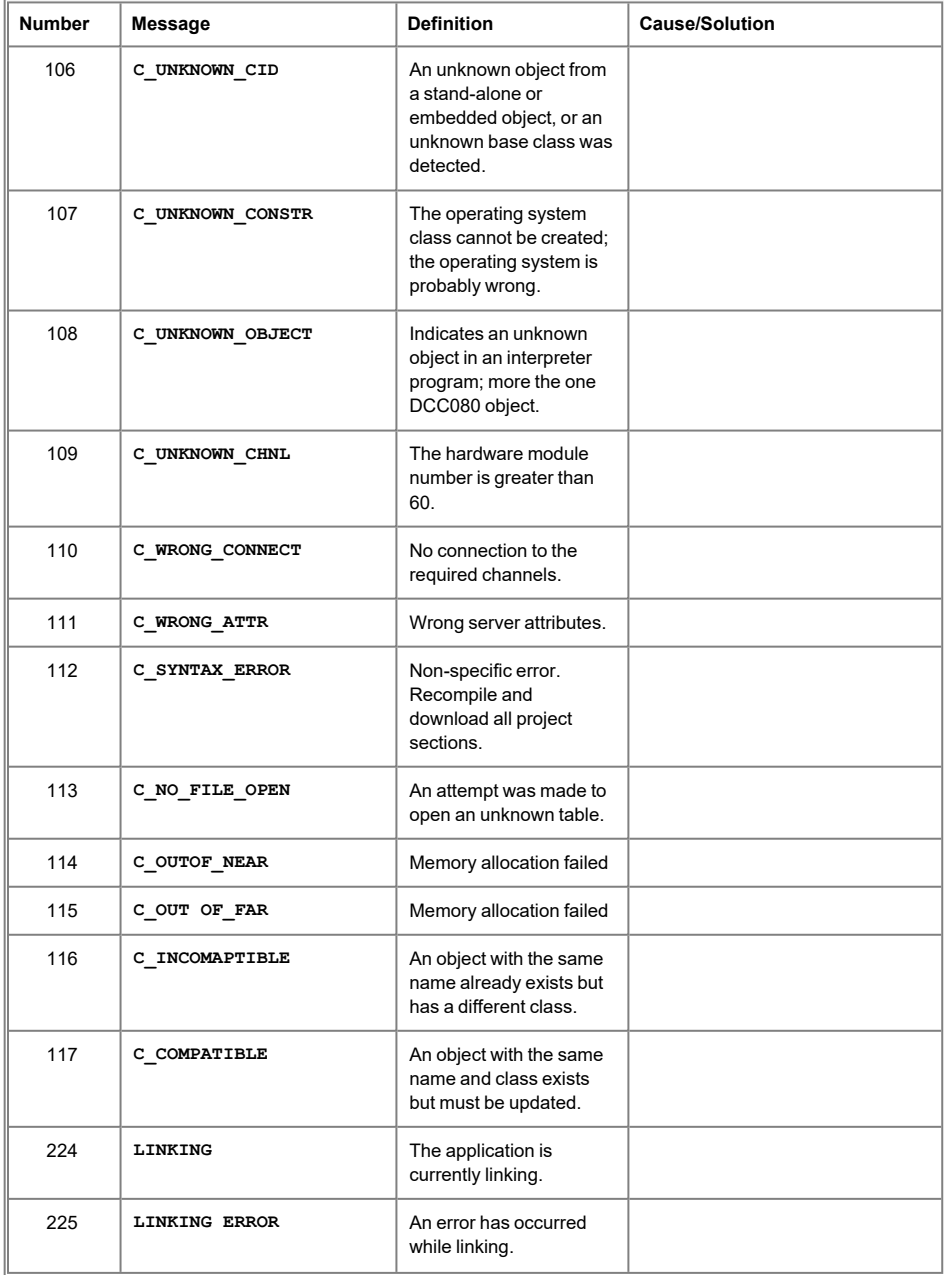

# HGT 1053 10.1" HANDHELD OPERATING PANEL

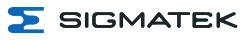

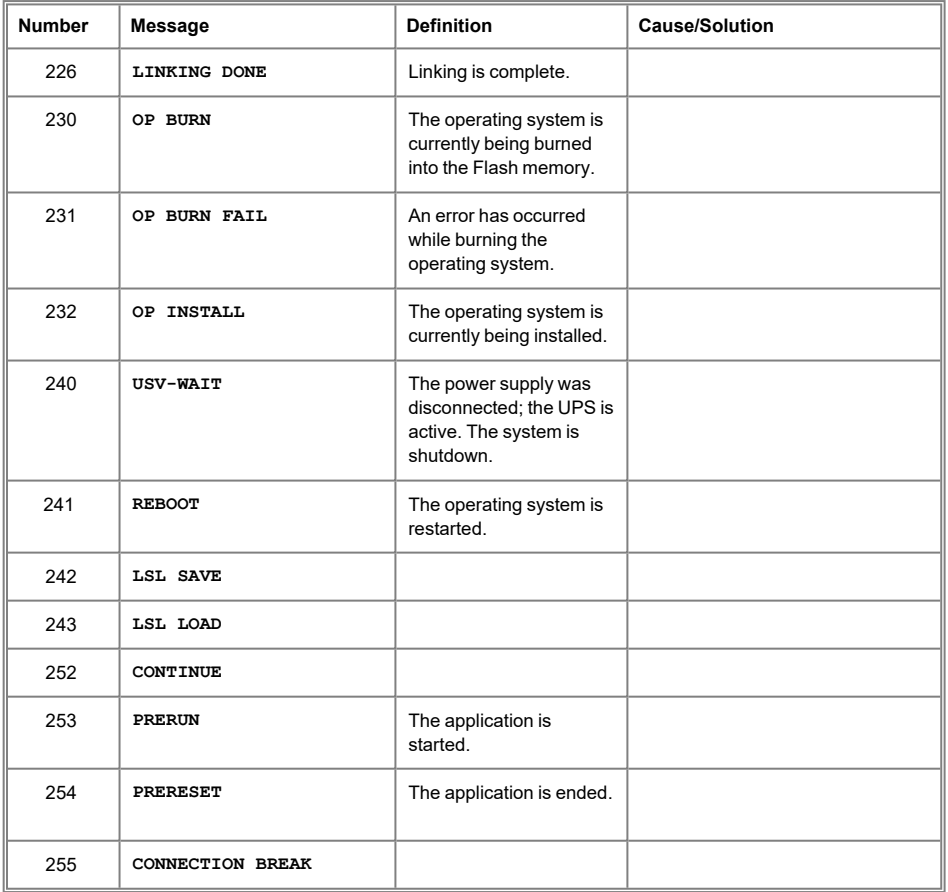

# <span id="page-48-0"></span>**11 Operation/Start-up**

# <span id="page-48-1"></span>**11.1 Note**

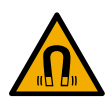

### **WARNING**

The operating panel can be mounted onto magnetic components, for example, directly on the machine.

Caution must be taken to ensure that no magnetically sensitive objects are located in the immediate vicinity of the HGT 1053 (e.g. credit / magnetic stripe cards).

Le panneau de commande peut être monté sur des composants magnétiques, par exemple directement sur la machine. Veiller à ce qu'aucun objet magnétiquement sensible ne se trouve à proximité immédiate de HGT 1053 (p. ex. cartes de crédit / cartes à bande magnétique).

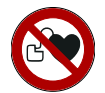

# **DANGER**

This device is equipped strong magnets, which can pose a danger to people with implants such as pacemakers!

Cet appareil est équipé d'aimants puissants, ce qui peut représenter un danger pour les personnes porteuses d'implants tels que les stimulateurs cardiaques!

# <span id="page-48-2"></span>**11.2 Operation**

### <span id="page-48-3"></span>**11.2.1 General**

The Safety functions (key switch, confirmation switch, emergency stop) are not functional at the time of delivery and must be defined by the applications engineer via programming. In order to use the Safety functions, a safety-related control SCP 111 is required. See chapter [20](#page-65-0) Application [Information.](#page-65-0)

The HGT 1053 is operated via the touch screen.

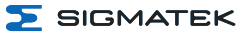

# **INFORMATION**

To avoid damage to the touch screen, it can only be operated using the fingers or an appropriate stylus. Suitable gloves are also permitted for the touch technology, as long as they do not damage the device (e.g. via chips, pointed or similar objects).

# **CAUTION**

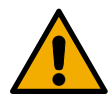

Do not lay the operating panel on its touch screen. Also avoid laying anything on top of the touch screen.

This can cause operating errors, undesired triggering of functions or damage to the device.

Ne posez pas le panneau de commande sur son écran tactile. Évitez également de poser quoi que ce soit sur l'écran tactile.Cela peut entraîner des erreurs de fonctionnement, des déclenchements intempestifs de fonctions ou des dommages sur l'appareil

Do not place the panel on loose or unstable surfaces. It could fall onto the floor and be subsequently damaged.

Ne placez pas le panneau sur des surfaces lâches ou instables. Il pourrait tomber sur le sol et être endommagé par la suite.

The operating panel is constructed to that it can be operated by right and left handers equally.

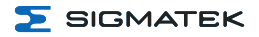

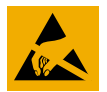

# **CAUTION**

Typically, USB devices (keyboard, mouse etc.) are equipped with nonshielded cables. These devices are disrupted by ESD and in some instances, no longer function.

Généralement, les périphériques USB (clavier, souris etc) ne sont pas équipés de câbles blindés. Ces dispositifs sont perturbés par des décharges électrostatiques et, dans certains cas, ne fonctionnent plus.

Before any device is connected to, or disconnected from the product, the potential should be equalized (by touching the control cabinet or ground terminal). Electrostatic loads (through clothing and shoes etc.) can thereby be dissipated.

Avant de connecter ou de déconnecter un appareil à le produit, le potentiel doit être égalisé (en touchant l'armoire électrique ou la borne de terre). Les charges électrostatiques (à travers les vêtements et les chaussures etc.) peuvent ainsi être éliminées.

# <span id="page-50-0"></span>**11.2.2 Evaluating Operating Elements**

The operating panel sends all statuses to the control, through which further actions can be set. Display (display, LEDs...) are initiated by the control.

The HGT 1053 sends the following operating element statuses to the safety-related control SCP 111, which can evaluate and process the information.

- Key switch
- Emergency stop
- Confirmation switch

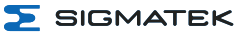

# <span id="page-51-0"></span>**12 Transport/Storage**

Ť

# **INFORMATION**

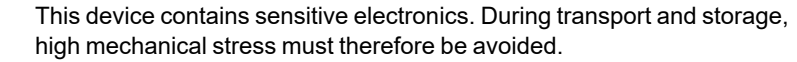

For storage and transport, the same values for humidity and vibration as for operation must be maintained!

Temperature and humidity fluctuations may occur during transport. Ensure that no moisture condenses in or on the device, by allowing the device to acclimate to the room temperature while turned off.

# <span id="page-52-0"></span>**13 Storage**

Ť

# **INFORMATION**

When not in use, store the device according to the storage conditions. See chapter 12 [Transport/Storage.](#page-51-0)

During storage, ensure that all protective covers (if available) are placed correctly, so that no contamination, foreign bodies or fluids enter the device.

The existing battery in the device must be replaced after approx. 20 years. If the device is to be stored longer, the battery must be removed to prevent leakage.

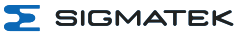

# <span id="page-53-0"></span>**14 Maintenance**

### **INFORMATION**

During maintenance as well as servicing, observe the safety instructions from chapter 2 Basic Safety [Guidelines](#page-8-0).

Lors de l'entretien et de la maintenance, respectez les consignes de sécurité du chapitre 2 Basic Safety [Guidelines.](#page-8-0)

# <span id="page-53-1"></span>**14.1 Cleaning and Disinfecting the Touch Screen**

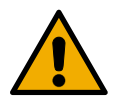

# **CAUTION**

Before cleaning and disinfecting the touch screen, it must first be deactivated; either by turning off the terminal or by disabling the touch screen via the application to avoid unintentionally activating functions or commands!

Avant de nettoyer et de désinfecter l'écran tactile, il faut d'abord le désactiver; soit en éteignant le terminal, soit en désactivant l'écran tactile via l'application pour éviter d'activer involontairement des fonctions ou des commandes!

The touch screen can only be cleaned with a soft, damp cloth. To dampen the cloth, a mild cleaning solution such as antistatic foam cleaner is recommended. To avoid fluids/cleaning solutions from getting into the housing, the device must not be sprayed directly. To clean, no erosive cleaning solutions, chemicals, abrasive cleansers or hard objects that can scratch or damage the touch screen may be used. The use of steam jets or compressed air is prohibited.

For disinfection, surface disinfectants on alcohol basis, which do not contain re-fattening agents, can be used. The disinfectant used must not leave any residues on the touch screen to ensure proper functioning of the touch screen.

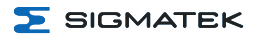

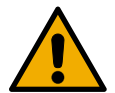

# **WARNING**

If the device is contaminated with toxic or erosive chemicals, it must be carefully cleaned as quickly as possible to prevent personal injury and machine damage!

Si l'appareil est contaminé par des produits chimiques toxiques ou érosifs, il doit être soigneusement nettoyé le plus rapidement possible afin d'éviter des dommages corporels et matériels!

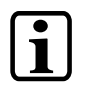

# **INFORMATION**

To ensure the optimal function of the device, the touch screen should be cleaned at regular intervals!

# <span id="page-54-0"></span>**14.2 Service**

This product was constructed for low-maintenance operation.

# <span id="page-54-1"></span>**14.2.1 Calibrating the Touch Screen**

The touch screen is calibrated at the factory. You should therefore only recalibrate the touch screen when press-point changes are noticed.

This can be achieved via the following command (depending on the operating system) or the application, if the application engineer has provided the option.

calib

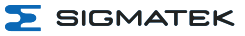

# <span id="page-55-0"></span>**14.3 Repair**

# **INFORMATION**

When sent for repair, the device should be transported in the original packaging if possible. Otherwise, packaging should be selected that sufficiently protects the product from external mechanical influences. Such as cardboard filled with air cushioning.

# **CAUTION**

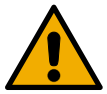

### **Danger of injury from damaged components!**

Damage to the device, especially the touch screen, poses a cut hazard. In such a case, use safety gloves.

### **Risque de blessure par des composants endommagés !**

Les dommages à l'appareil, en particulier à l'écran tactile, présentent un risque de coupure. Dans ce cas, utilisez des gants de sécurité.

In the event of a defect/repair, send the device with a detailed error description to the address listed at the beginning of this document.

<span id="page-56-0"></span>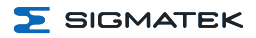

# **15 Buffer Battery**

A Lithium battery is installed at the manufacturer.

The battery has enough capacity to preserve data in the absence of a supply voltage for up to circa 20 years.

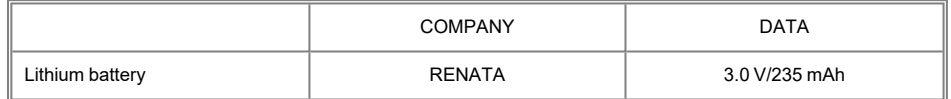

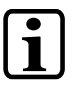

**INFORMATION**

Battery order number: 01-690-055

Use type CR2032 batteries from RENATA only.

Disconnect the device from the supply before changing the battery.

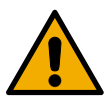

# **WARNING**

# **Danger of fire and explosion!**

- Slight to serious injuries can occur from incorrect use of the battery.
- Do not recharge, disassemble or throw batteries into fire!

### **Danger d'incendie et d'explosion !**

- Des blessures légères à graves peuvent résulter d'une mauvaise utilisation de la batterie.
- Ne pas recharger, démonter ou jeter les piles dans le feu!

# <span id="page-57-0"></span>**15.1 Data Retention Battery Change**

The exchangeable buffer battery ensures that the following data is preserved in the absence of a supply voltage:

 $I$  Time

If the battery is empty, the following settings are reset or data is deleted:

 $\bullet$  Time (reset to default value)

# <span id="page-57-1"></span>**15.2 Exchanging the Battery**

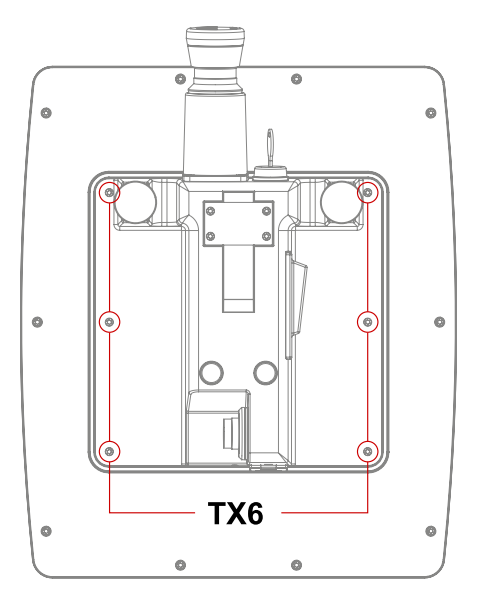

- 1. Turn off the device supply.
- 2. Create ESD-compliant conditions.
- 3. Remove the locking screws with a Torx screwdriver.

 $5$  SIGMATEK

4. Carefully lift the cover to avoid damaging the connecting cable between the housing sections and access the battery holder.

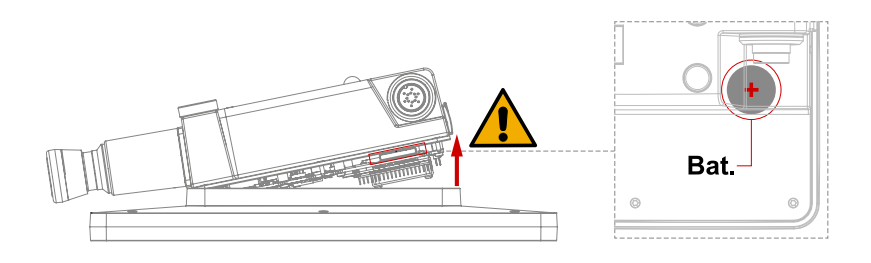

- 5. Remove the battery from the holder.
- 6. Install the new battery with the correct polarity (+ pole facing up, away from the circuit board).
- 7. Close the cover (caution, connecting cable) and tighten the locking screws (0.2 Nm).

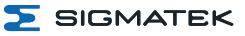

# <span id="page-59-0"></span>**16 microSD Card**

The 10.1" Handheld Operating Panel has a microSD card slot inside the device.

# <span id="page-59-1"></span>**16.1 Exchanging the microSD Card**

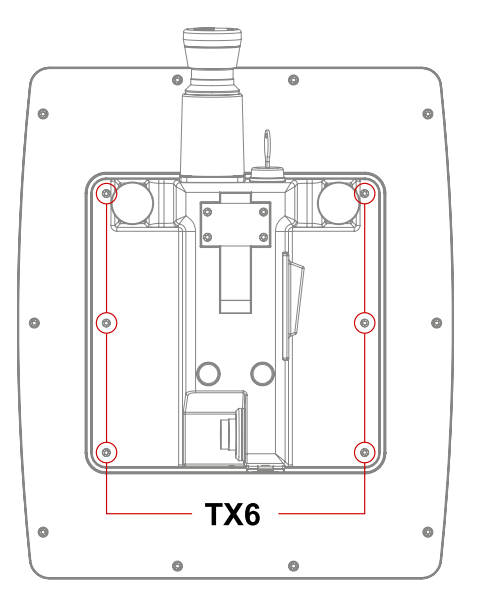

- 1. Turn off the device supply.
- 2. Create ESD-compliant conditions.
- 3. Remove the locking screws with a Torx screwdriver.

4. Carefully lift the cover to avoid damaging the connecting cable between the housing sections and access the microSD holder. The card holder is located below the fan.

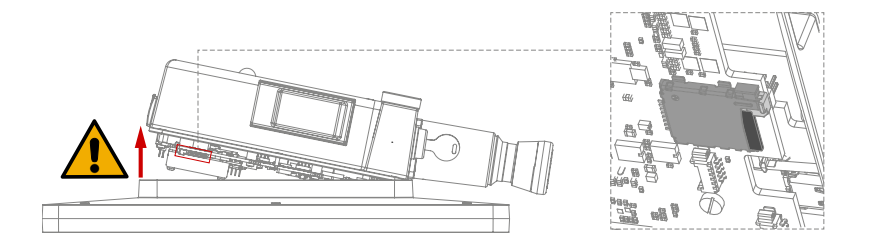

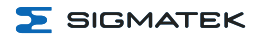

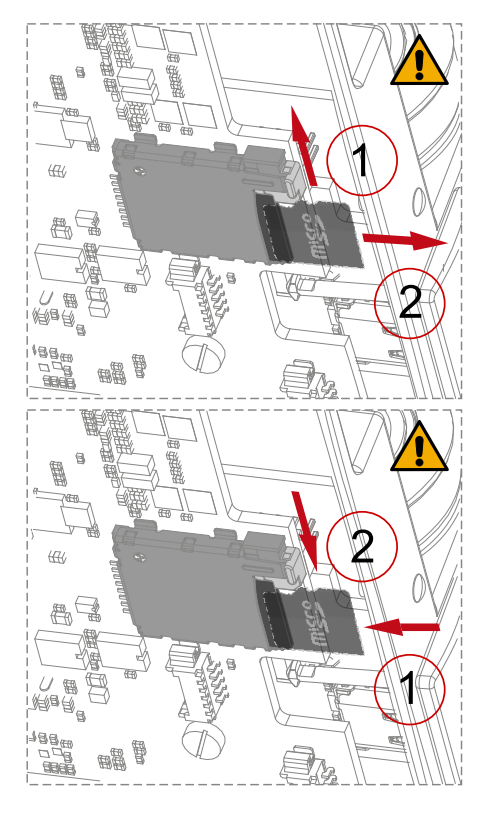

- 5. Carefully press the lock on the side (caution: card springs out due to mechanism).
- 6. Remove card.

- 7. Insert the new microSD card.
- 8. Ensure that the latch is completely engaged.

9. Close the cover (caution, connecting cable ) and tighten the locking screws (0.2 Nm).

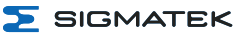

# <span id="page-61-0"></span>**17 Display ,,Burn-In" Effect**

The "Burn-In" effect describes a pattern burned into the display after displaying the same contents over a longer period of time (e.g. a single screen).

This effect is also described mostly as "image sticking", "memory effect/sticking" or "ghost image".

Here, a distinction is made between a temporary and permanent effect, while the temporary effect is eliminated by switching off the screen for a longer period of time or by displaying dynamic content, serious cases of burn-in can lead to permanent damage to the display.

This effect can have the following causes:

- Operation without a screen saver
- $\bullet$  The same contents displayed over a longer time period (e.g. a single screen)
- Operation at high environmental temperatures
- Operation above specifications

The effect can be avoided/reduced by the following actions:

- Using a screen saver
- $\bullet$  Deactivating the display when not in use (e.g. screen display black)
- Continuously changing screen content (e.g. video)

### **INFORMATION**

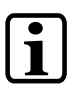

Deactivating the display backlighting only does not prevent Burn-In!

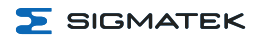

# <span id="page-62-0"></span>**17.1 Screen Saver**

The device has an integrated screen saver, which is activated by default and turns off the screen after 60 minutes of inactivity. The screen can be reactivated with an input via the touch screen or a USB operating device. The wait time for the screen saver can be adjusted in the application via the HW class. This change is only active as long as the device is running the application, in Reset mode, the 60-minute default setting is restored.

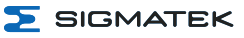

# <span id="page-63-0"></span>**18 Disposal**

# **INFORMATION**

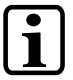

Should you need to dispose of the device,the national regulations for disposal must be followed.

The device appliance must not be disposed of as household waste.

# <span id="page-64-0"></span>**19 Accessories**

# <span id="page-64-1"></span>**19.1 Touch Pen**

<span id="page-64-2"></span>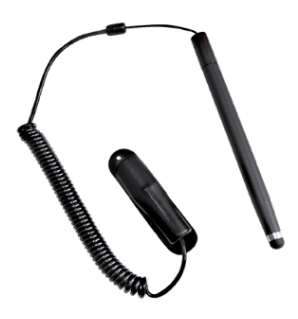

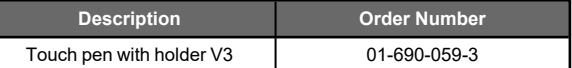

# **19.2 Edge Protection**

<span id="page-64-3"></span>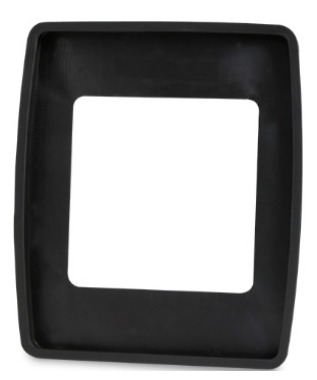

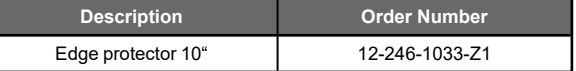

# **19.3 Battery**

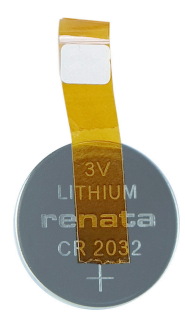

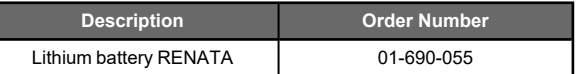

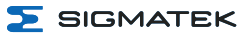

# <span id="page-65-0"></span>**20 Application Information**

# <span id="page-65-1"></span>**20.1 Configuring Safety Components**

### <span id="page-65-2"></span>**20.1.1 Minimum System Requirements**

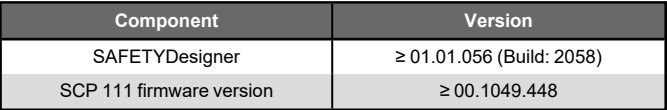

### **INFORMATION**

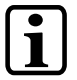

The actual time-out configured in the SCP 111 must be included in your risk assessment!

### <span id="page-65-3"></span>**20.1.2 Adding the HGT 1053 to a SAFETYDesigner Project**

To use the HGT 1053 in a Safety project, it must be integrated as follows:

- 1. Create a new project or open an existing one.
- 2. Add an "SCP 111" to the "hardware tree" if not already available.
- 3. Right-click on **"0-SAFETY\_INTERFACE"**, then via Add-Device, add the **"HBG (HBG-CAN)"**.

### <span id="page-65-4"></span>**20.1.3 Key Switch**

In the SAFETYDesigner **Safe\_Input5** and **Safe\_Input6** are used fort he two-channel application of the key switch.

### <span id="page-65-5"></span>**20.1.4 Confirmation Switch**

In the SAFETYDesigner **Safe\_Input1** and **Safe\_Input2** are used for the two-channel application of the confirmation switch.

### <span id="page-65-6"></span>**20.1.5 Emergency Stop**

In the SAFETYDesigner **Safe\_Input3** and **Safe\_Input4** are used for the two-channel application of the emergency stop switch.

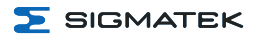

### **DANGER**

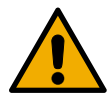

Unlocking the emergency stop switch cannot trigger an automatic restart of the machine.

Le déverrouillage de l'interrupteur d'arrêt d'urgence ne peut pas déclencher un redémarrage automatique de la machine.

After the application unlocks the emergency stop switch, the operator must be prompted to run a defined activation process.

Après que l'application ait déverrouillé l'interrupteur d'arrêt d'urgence, l'opé-rateur doit être invité à exécuter un processus d'activation défini.

# <span id="page-66-0"></span>**20.2 Storage Media**

The operating system and customer application are stored on the internal storage device.

# **INFORMATION**

At least 1 Gbyte of the total memory must be reserved for the update process (packages).

To ensure longevity of the memory, writing cyclic data to the internal storage medium should be avoided (lifespan drastically reduced). For cyclic writing, an external storage medium (e.g. microSD card or USB stick, depending on the respective device) from SIGMATEK must be used.

Errors resulting from the use of storage media from other manufacturers are excluded from support.

# <span id="page-66-1"></span>**20.3 Updating the Operating System**

Operating system versions of 09.07.009-387 or below cannot be updated online. For an update, the memory card must be removed from the device and the image loaded via PLC Diag - Make Bootdisk.

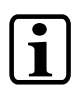

# **INFORMATION**

With this update process, all existing data on the microSD card are overwritten! In is strongly recommended to backup import data before the update process!

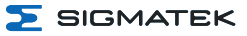

# <span id="page-67-0"></span>**20.4 HW Facts**

# **INFORMATION**

The Safety functions must be used with the SCP 111 exclusively! The status of the safety-related inputs (confirmation switch, key switch, emergency stop switch) is sent to the SCP 111, which decodes these functions and makes them available for further use.

The key switch must be tested at least once per year. For the emergency stop and confirmation switches, the operator must be prompted every 30 days to run a test!

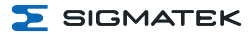

# **Changes Chart**

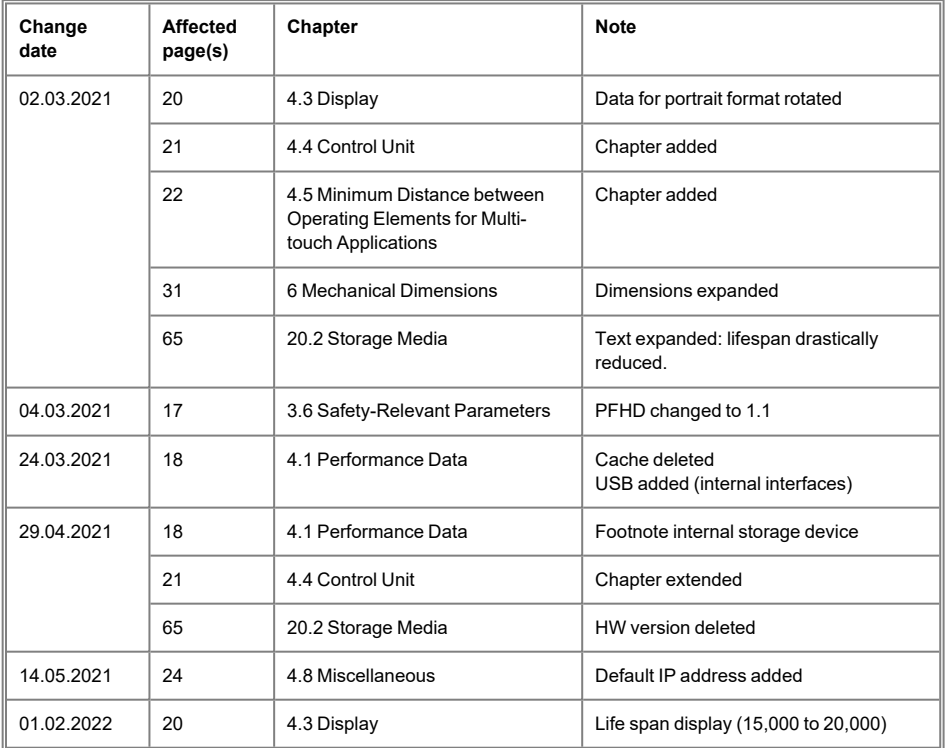